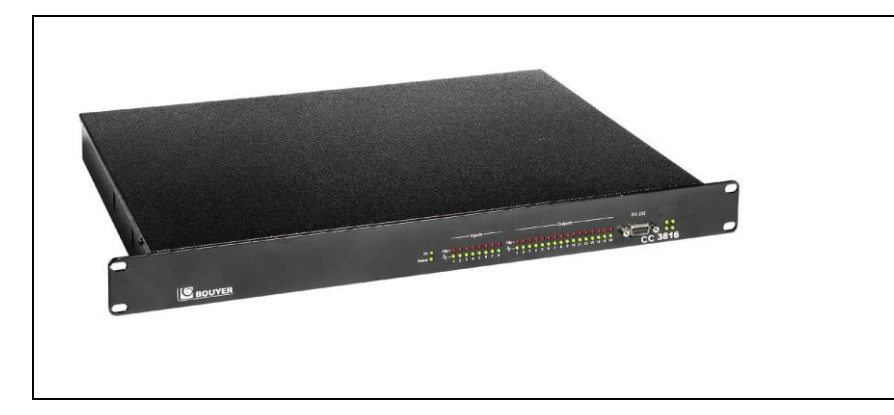

# CC 3816 Matrice numérique audio 8x16

# SOMMAIRE

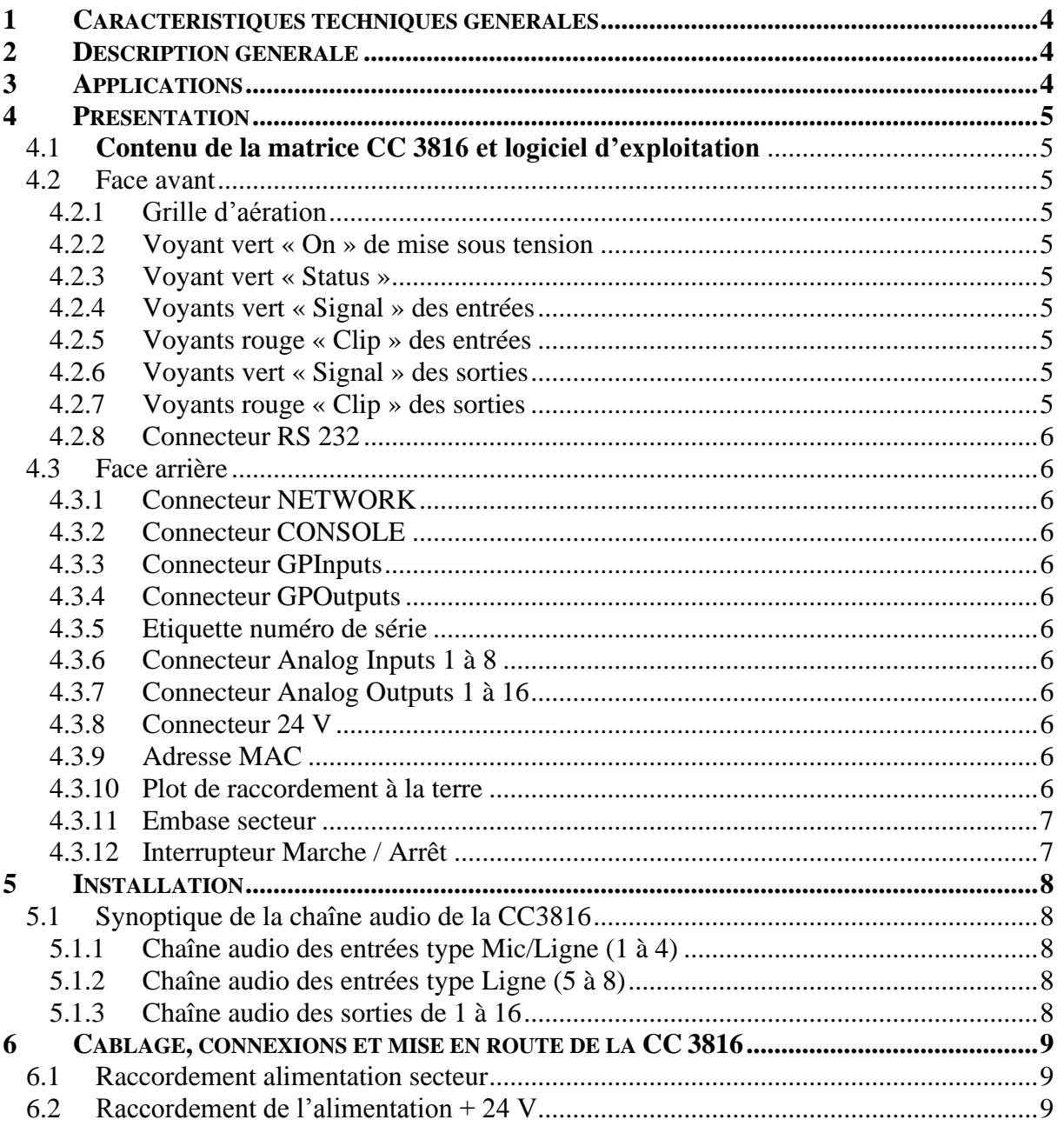

Code 596354 - 10/2023

Tél: +33 (0)5 63 21 30 00 - Fax: +33 (0)5 63 03 08 26 2270, diction of the contract of the contract of the contract of the contract of the contract of the second second the second second that the second second the second second second second second second second second second

SAS au capital de 312 500€ - Code NAF 2640Z - N° TVA : FR 75 523 071 066 523 071 066 RCS MONTAUBAN - SIRET : 523 071 066 00022

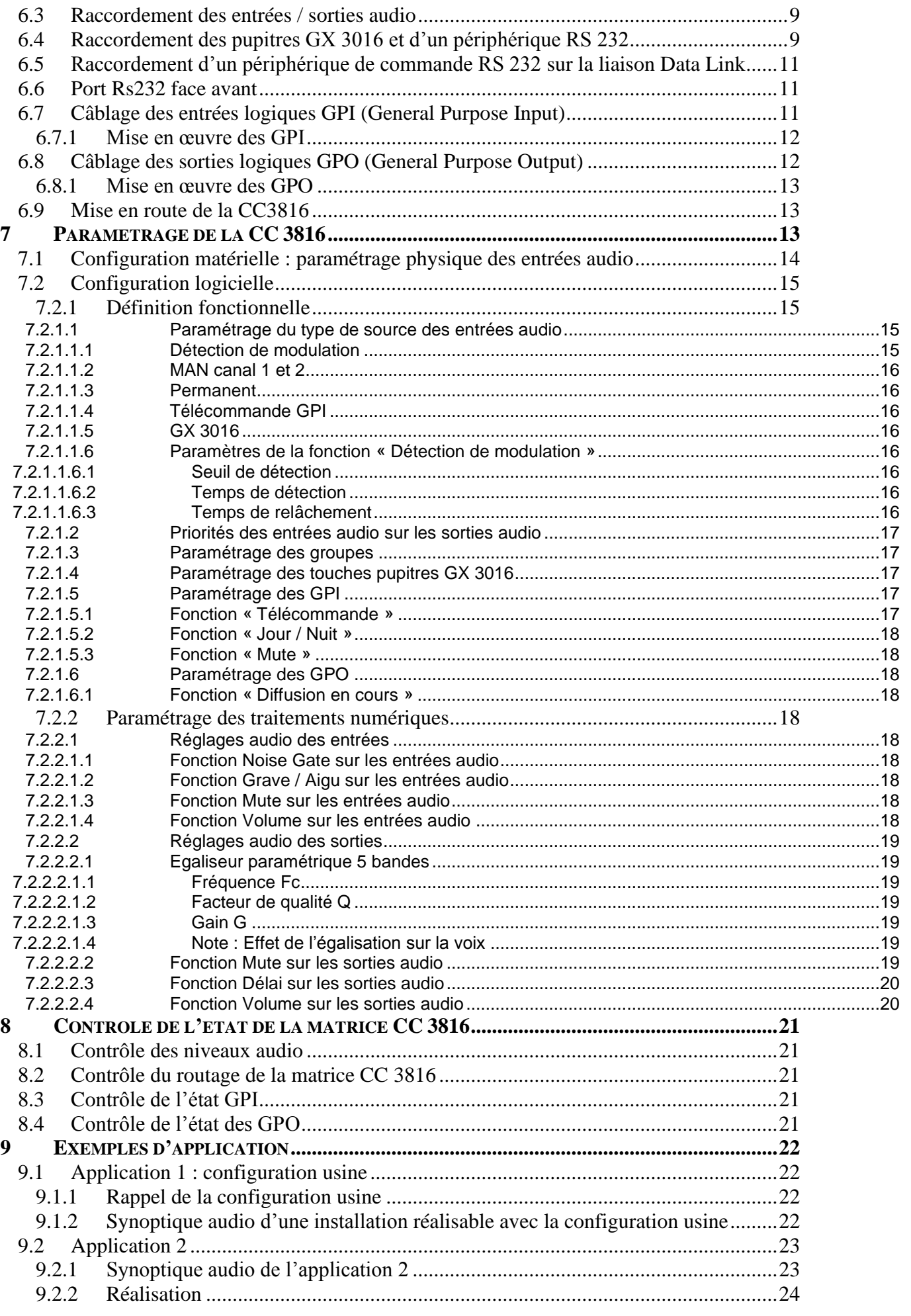

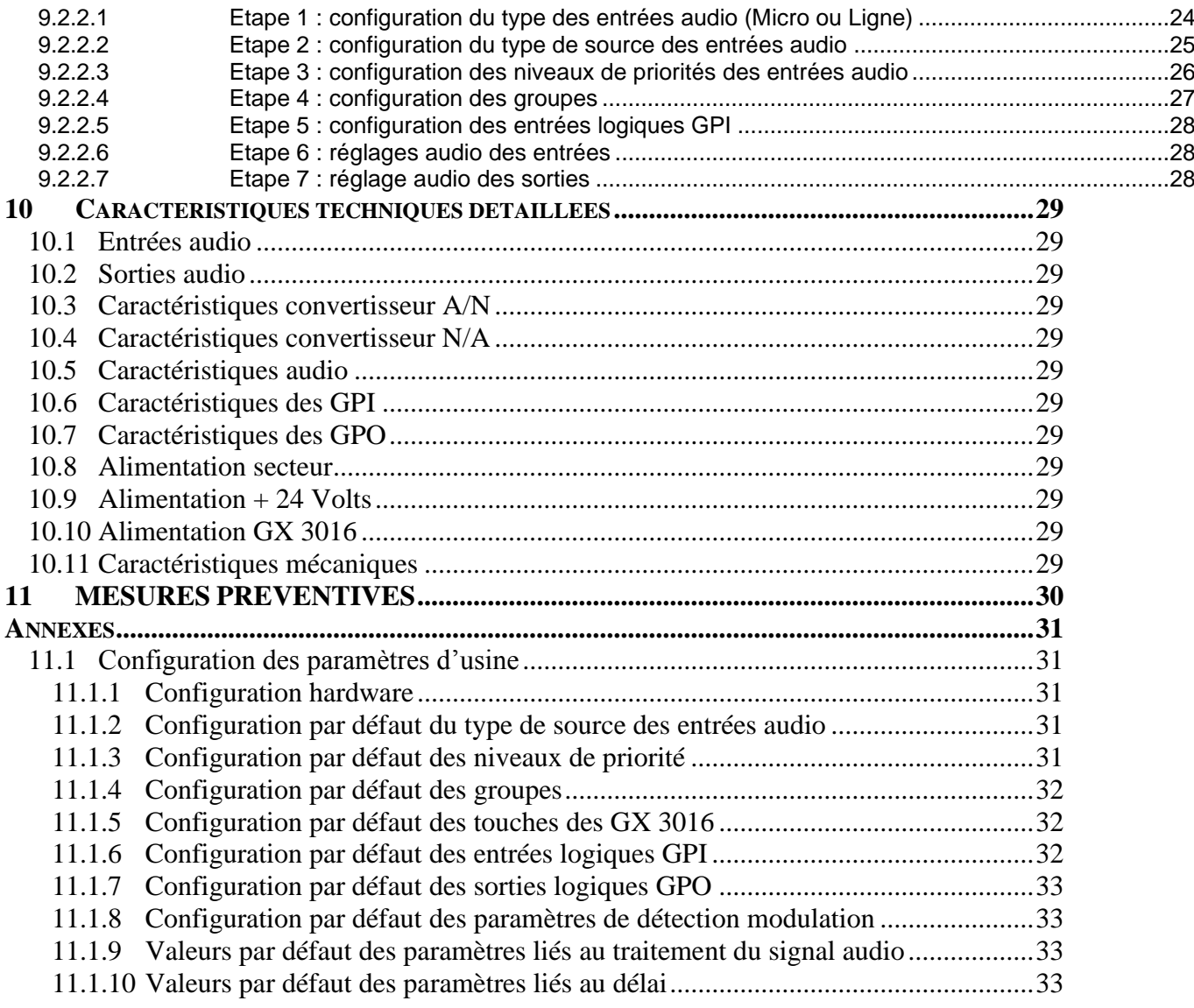

# <span id="page-3-0"></span>**1 CARACTERISTIQUES TECHNIQUES GENERALES**

La matrice possède les caractéristiques suivantes :

- 8 entrées analogiques
- 16 sorties analogiques
- 8 entrées logiques
- 16 sorties logiques
- 1 interface RS232 de dialogue avec l'application de configuration « Matrix Control »
- 1 interface RS485 double pour gestion des pupitres GX3016
- 1 interface RS232 de dialogue avec équipement externe
- Chaque entrée dispose des traitements numériques audio suivants :
	- réglage de niveau
	- réglage grave/aigu
	- fonction noise gate réglable
	- fonction Mute
- Chaque sortie audio dispose des traitements numériques audio suivants :
	- réglage de niveau
	- égalisation paramétrique 5 bandes
	- fonction Mute
	- fonction Délai (jusqu'à 5s par sortie)

#### <span id="page-3-1"></span>**2 DESCRIPTION GENERALE**

La CC 3816 est une matrice de routage audionumérique programmable avec une large gamme de possibilités et d'applications. La CC 3816 offre la possibilité d'aiguiller 8 canaux d'entrées audio vers 16 canaux de sorties audio. L'aiguillage est réalisé en fonction des divers déclencheurs et des niveaux de priorité des entrées audio. La CC 3816 propose également des fonctions de traitement de signal audio tels que la détection de modulation, le noise gate, le réglage de tonalité et l'égalisation paramétrique 5 bandes.

La CC 3816 permet le raccordement de 2 bus de pupitres de type GX 3016 permettant de diffuser des annonces parlées vers un ou plusieurs canaux de sortie audio. De plus, cette matrice est équipée de 8 entrées logiques (GPI) et 16 sorties logiques (GPO) : General Purpose Input et General Purpose Output. Les GPI permettent le contrôle dynamique de l'aiguillage des 8 canaux d'entrées audio vers les 16 canaux de sorties audio. Les GPO permettent un report d'information de l'état de la matrice vers un autre élément du système.

Le processing interne ainsi que le traitement du signal sont entièrement numériques et basés sur une technologie de DSP (Digital Signal Processing) de type SHARC©. Avec l'utilisation de cette technologie DSP, la matrice CC 3816 offre une large possibilité d'option de traitement du signal audio ainsi qu'une souplesse de configuration extrême. Ce produit est destiné à les applications ou plusieurs sources sonores de haute qualité doivent être sélectionnées et distribuées vers plusieurs sorties audio.

Tous les paramètres de configuration de la matrice CC 3816 peuvent être ajustés avec l'utilisation du logiciel de configuration « Matrix Control » utilisable sous Windows par liaison RS232.

Ce logiciel de configuration offre un accès à tous les paramètres de contrôle et de configuration des canaux d'entrés et de sortie audio ainsi que des pupitres GX 3016 et des GPI et GPO. Le logiciel permet aussi de contrôler l'état de la matrice audionumérique ainsi que l'état des GPI et GPO. Tous les paramètres de configuration édités peuvent être enregistrés dans un fichier afin de créer une configuration type. Ces configurations type peuvent être rappelées à tout moment et permettent un changement rapide entre différentes utilisations de la matrice.

La matrice est alimentée par secteur 230 V ou par batterie 24 Volts.

# <span id="page-3-2"></span>**3 APPLICATIONS**

La matrice CC 3816 est un système extrêmement flexible et peut de ce fait être utilisée pour de petites et moyennes installations de sonorisation. Il est inutile de rajouter des modules de traitement audio extérieurs tels que réglage de tonalité, noise gate ou égaliseurs car la matrice CC 3816 intègre déjà tous ces modules de traitement audio. Les applications typiques sont les restaurants, les théâtres, les hôtels, les supermarchés, les gares, etc …

# <span id="page-4-0"></span>**4 PRESENTATION**

# <span id="page-4-1"></span>**4.1 Contenu de la matrice CC 3816 et logiciel d'exploitation**

# **Le logiciel d'exploitation (Matrix Control) est téléchargeable via le lien suivant :**

<https://www.bouyer.com/wp-content/uploads/2023/10/applications-bouyer.zip>

L'emballage de la matrice CC 3816 doit contenir les éléments suivants :

- 1 Matrice CC 3816
- 1 Cordon d'alimentation secteur 230 V
- 12 connecteurs 6 points de raccordement audio
- 6 connecteurs 5 points de raccordement GPI et GPO
- 1 cordon RS232 / USB pour raccordement PC de configuration

Avant d'utiliser la matrice CC 3816, vérifier la présence de tous les éléments cidessus.

# <span id="page-4-2"></span>**4.2 Face avant**

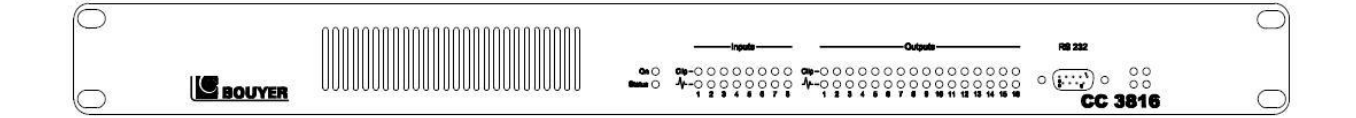

#### <span id="page-4-3"></span>**4.2.1 Grille d'aération**

Elle permet l'écoulement de l'air à l'intérieur de l'appareil afin de refroidir les composants électroniques.

### <span id="page-4-4"></span>**4.2.2 Voyant vert « On » de mise sous tension**

Le voyant allumé témoigne de la mise sous tension de l'appareil

#### <span id="page-4-5"></span>**4.2.3 Voyant vert « Status »**

Ce voyant allumé témoigne du bon fonctionnement de l'organe de contrôle et de traitement DSP de la matrice CC 3816

#### <span id="page-4-6"></span>**4.2.4 Voyants vert « Signal » des entrées**

Ces voyants allumés témoignent de la présence d'un signal audio de niveau supérieur à -20 dBm sur l'entrée considérée.

#### <span id="page-4-7"></span>**4.2.5 Voyants rouge « Clip » des entrées**

Ces voyants allumés témoignent de la présence d'un signal audio de niveau supérieur à –6 dBFS sur l'entrée considérée soit 14dbm. 0 dBFS correspond au niveau maximum absolu acceptable à l'entrée du DSP.

#### <span id="page-4-8"></span>**4.2.6 Voyants vert « Signal » des sorties**

Ces voyants allumés témoignent de la présence d'un signal audio de niveau supérieur à -20 dBm sur la sortie considérée.

#### <span id="page-4-9"></span>**4.2.7 Voyants rouge « Clip » des sorties**

Ces voyants allumés témoignent de la présence d'un signal audio de niveau supérieur à -6 dBFS sur la sortie considérée soit 14dbm. 0 dBFS correspond au niveau maximum absolu acceptable à l'intérieur du DSP.

### <span id="page-5-0"></span>**4.2.8 Connecteur RS 232**

Ce connecteur de type SUB-D femelle 9 points permet le raccordement d'un PC pour paramétrer la CC 3816 à l'aide du logiciel de configuration « Matrix Control ». Cette liaison est aussi utile pour la mise à jour du firmware de la CC 3816.

# <span id="page-5-1"></span>**4.3 Face arrière**

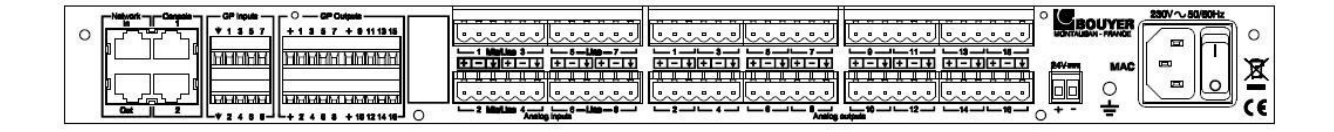

#### <span id="page-5-2"></span>**4.3.1 Connecteur NETWORK**

Non utilisé par la matrice CC 3816

#### <span id="page-5-3"></span>**4.3.2 Connecteur CONSOLE**

Ces connecteurs (Console 1 et Console 2) permettent le raccordement de 2 bus de pupitres types GX 3016 avec des cordons type RJ45.

Sur le connecteur Console 2 on dispose aussi d'une liaison série Data Link de type RS 232 pour le raccordement d'un périphérique de commande.

# <span id="page-5-4"></span>**4.3.3 Connecteur GPInputs**

La section des entrées GPI comporte 8 entrées logiques opto-isolées.

#### <span id="page-5-5"></span>**4.3.4 Connecteur GPOutputs**

La section des sorties GPO comporte 16 sorties logiques de type « collecteur ouvert ».

# <span id="page-5-6"></span>**4.3.5 Etiquette numéro de série**

Cette étiquette indique le numéro de série de la CC 3816.

### <span id="page-5-7"></span>**4.3.6 Connecteur Analog Inputs 1 à 8**

La section des entrées analogiques comporte 8 entrées audio analogiques de type symétrique.

# <span id="page-5-8"></span>**4.3.7 Connecteur Analog Outputs 1 à 16**

La section des sorties analogiques comporte 16 sorties audio analogiques de type symétrique.

# <span id="page-5-9"></span>**4.3.8 Connecteur 24 V**

Ce connecteur permet le raccordement d'une alimentation 24 V continus à la place d'un raccordement au secteur 230 V.

# <span id="page-5-10"></span>**4.3.9 Adresse MAC**

Non utilisé par la matrice CC 3816

#### <span id="page-5-11"></span>**4.3.10 Plot de raccordement à la terre**

Ce plot est utile au raccordement de la matrice CC 3816 à la terre dans le cas d'une installation en baie. Dans certains cas, une mise à la terre adéquate peut réduire considérablement le ronflement, le bruit et les interférences.

# <span id="page-6-0"></span>**4.3.11 Embase secteur**

Cette embase équipée d'une liaison à la terre permet le raccordement de la CC3816 au secteur 230 V par l'intermédiaire du cordon fourni.

# <span id="page-6-1"></span>**4.3.12 Interrupteur Marche / Arrêt**

L'interrupteur intégré à l'embase secteur permet la mise sous et hors tension de la CC 3816.

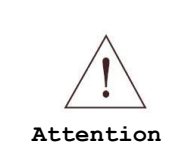

Pour éviter que l'appel de courant ne génère des bruits impulsifs et entraîne l'endommagement des haut-parleurs du système, mettez les périphériques sous tension dans l'ordre suivant : sources audio, matrice CC 3816 et en dernier les amplificateurs de puissance. Procédez dans l'ordre inverse pour la mise hors tension. **Attention**

# <span id="page-7-0"></span>**5 INSTALLATION**

L'appareil est pré-équipé pour être directement monté dans une baie 19''. L'installation de l'appareil dans la baie se fait simplement à l'aide de 4 vis M6.

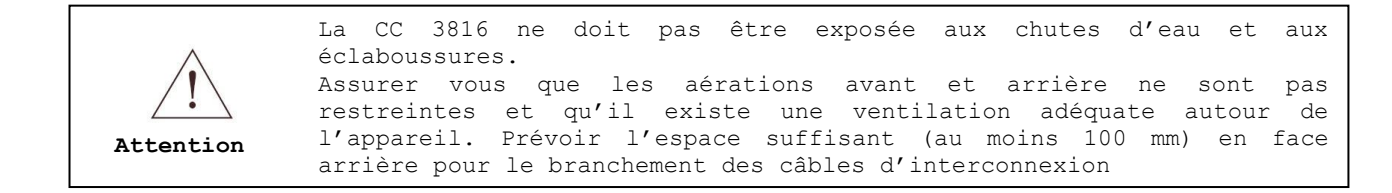

# <span id="page-7-1"></span>**5.1 Synoptique de la chaîne audio de la CC3816**

# <span id="page-7-2"></span>**5.1.1 Chaîne audio des entrées type Mic/Ligne (1 à 4)**

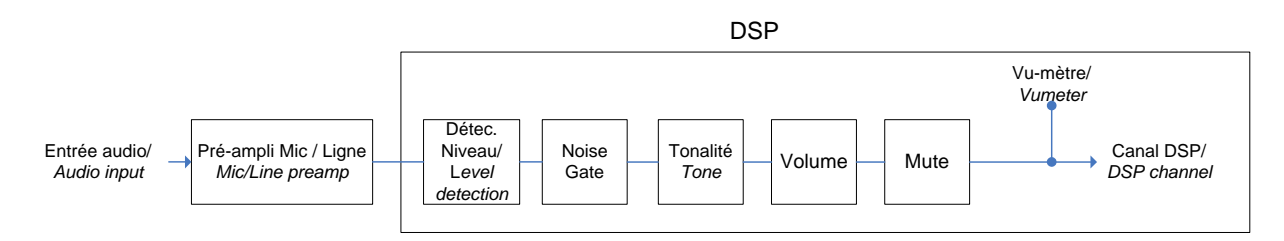

# <span id="page-7-3"></span>**5.1.2 Chaîne audio des entrées type Ligne (5 à 8)**

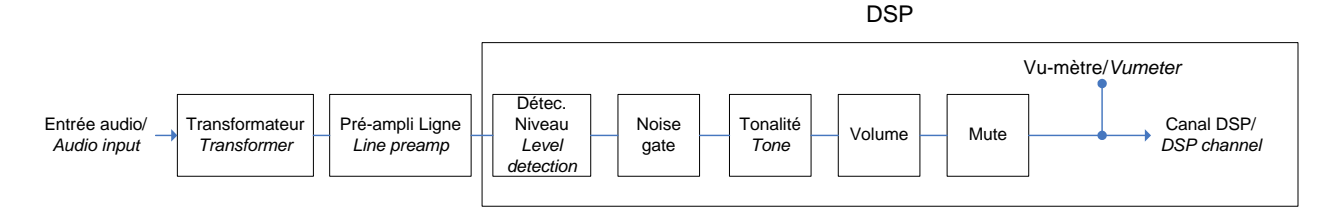

# <span id="page-7-4"></span>**5.1.3 Chaîne audio des sorties de 1 à 16**

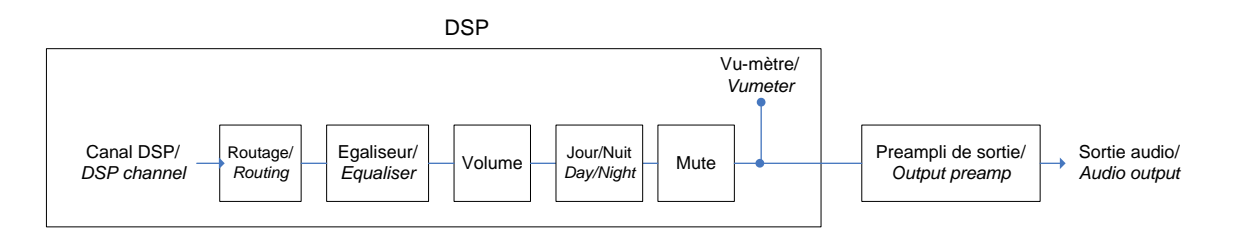

# <span id="page-8-1"></span><span id="page-8-0"></span>**6 CABLAGE, CONNEXIONS ET MISE EN ROUTE DE LA CC 3816 6.1 Raccordement alimentation secteur**

La CC 3816 s'alimente par le secteur 230 Vac et se raccorde à l'aide du cordon d'alimentation fourni.

### <span id="page-8-2"></span>**6.2 Raccordement de l'alimentation + 24 V**

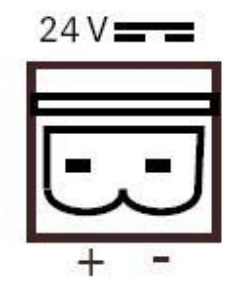

La CC 3816 peut s'alimenter aussi avec une alimentation 24 Vdc de puissance 60 W minimum à raccorder sur le bornier 2 points + 24 V.

# <span id="page-8-3"></span>**6.3 Raccordement des entrées / sorties audio**

Les entrées / sorties audio de la matrice CC 3816 sont de type symétrique avec 3 points de connexion illustrés ci-dessous :

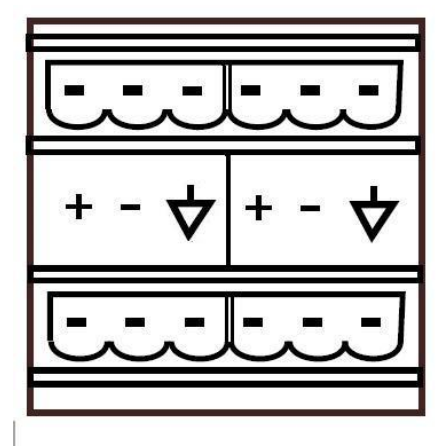

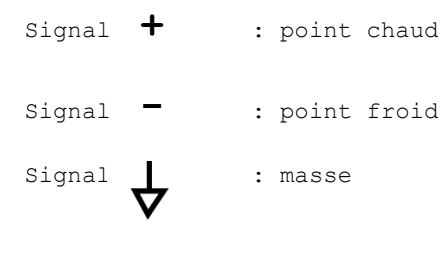

# <span id="page-8-4"></span>**6.4 Raccordement des pupitres GX 3016 et d'un périphérique RS 232**

Le pupitre microphone GX 3016 est un pupitre d'appel de confort à sélection de zones. Il permet les appels dans les 16 zones de la matrice et l'appel général. De par sa conception, il est prévu pour un mode de fonctionnement basé sur une architecture de type bus RS 485, permettant ainsi de disposer de plusieurs pupitres sur une installation.

La CC 3816 permet le raccordement jusqu'à 2 bus de pupitres GX 3016. L'ensemble de ces pupitres n'occupe qu'un seul canal audio par bus RS 485. Un procédé d'auto-arbitrage permet la gestion par les pupitres de l'occupation de ce canal audio.

# **Le bus 1 de la CC 3816 utilise l'entrée audio 5 et le bus 2 utilise l'entrée audio 6.**

Il est possible de raccorder jusqu'à 32 pupitres GX 3016 sur une matrice CC 3816. La liaison RS485 autorise une disposition en bus des pupitres sur une longueur de 1200m maximum sans répéteur. Les pupitres GX 3016 sont à connecter sur le bus 1 ou le bus 2 en fonction de l'application désirée. Pour plus de renseignements sur l'installation et le câblage des pupitres GX 3016, se reporter à la Notice du GX 3016.

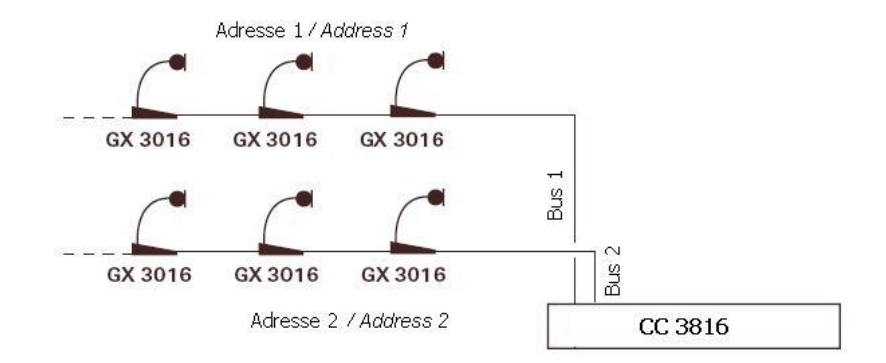

Les pupitres GX 3016 connectés sur le bus 1 doivent être paramétrés avec l'adresse 1 et les pupitres connectés sur le bus 2 doivent être paramétrés avec l'adresse 2 (voir figure ci- dessus). Pour paramétrer l'adresse des pupitres GX 3016, se reporter à la Notice du GX 3016. La connexion s'effectue à l'aide de cordon RJ 45 dont le câblage est décrit ci dessous :

# Détail des prises RJ45 GX 3016 :

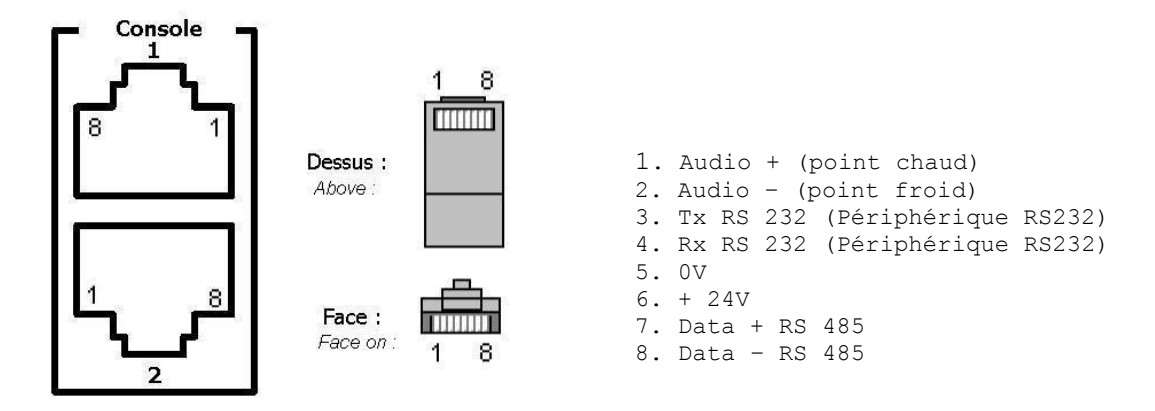

La CC 3816 peut alimenter jusqu'à 8 pupitres GX 3016 au travers de la RJ 45. Si l'installation comporte plus de 8 pupitres, il faut rajouter une alimentation externe supplémentaire à connecter sur la prise Jack des pupitres. L'utilisation de pupitres GX3016 sur les bus 1 et/ou 2 implique de ne pas raccorder de sources sur les entrées audio 5 et/ou 6 sous peine de dysfonctionnement.

**Attention**

# <span id="page-10-0"></span>**6.5 Raccordement d'un périphérique de commande RS 232 sur la liaison Data Link**

Le raccordement d'un périphérique RS 232 s'effectue par la prise Console 2 sur les broches 3 et 4. En cas de raccordement simultané d'un périphérique et d'un pupitre GX 3016, il faut « éclater » la prise RJ 45 sur un bornier avec un boîtier de raccordement type BOUYER EL 720 afin d'y raccorder le périphérique et le GX 3016.

# <span id="page-10-1"></span>**6.6 Port Rs232 face avant**

La matrice CC 3816 dispose d'un port RS 232 pour le raccordement à un ordinateur de type PC. Utiliser le cordon SUB-D 9 points droit mâle-femelle fourni afin de relier votre ordinateur à la matrice CC 3816.

Détail de la prise RS 232

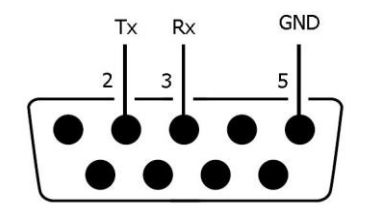

2 : Signal Tx de transmission 3 : Signal Rx de réception GND : Masse

### <span id="page-10-2"></span>**6.7 Câblage des entrées logiques GPI (General Purpose Input)**

La matrice CC 3816 dispose de 8 entrées logiques GPI opto-couplées. Des interrupteurs ou des contacts de relais d'équipements extérieurs peuvent être reliés directement à ces entrées GPI afin de réaliser la fonction désirée.

# **Détail du bornier GPI**

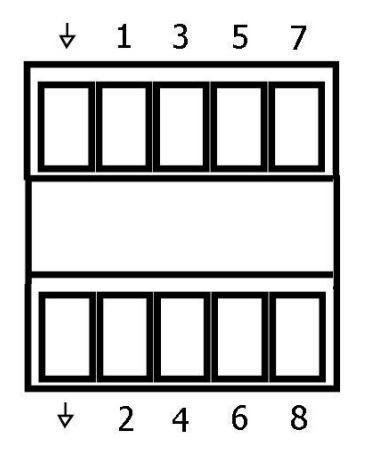

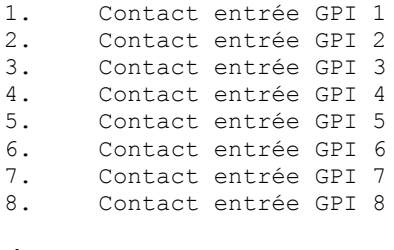

Masse pour entrées GPI

# <span id="page-11-0"></span>**6.7.1 Mise en œuvre des GPI**

Pour activer une entrée GPI, un contact sec doit être connecté entre un point d'entrée GPI et la masse fournie sur le bornier GPI. (Voir figure ci-dessous) :

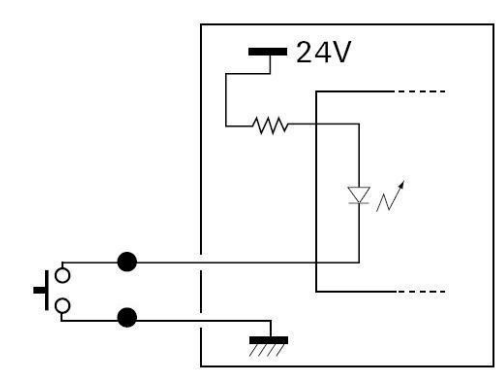

# <span id="page-11-1"></span>**6.8 Câblage des sorties logiques GPO (General Purpose Output)**

La matrice CC 3816 dispose de 16 sorties logiques GP0 de type sortie transistor à collecteur ouvert. Ces sorties GPO peuvent être reliées directement à des contacts de relais d'équipements extérieurs afin de les informer de l'état de la matrice.

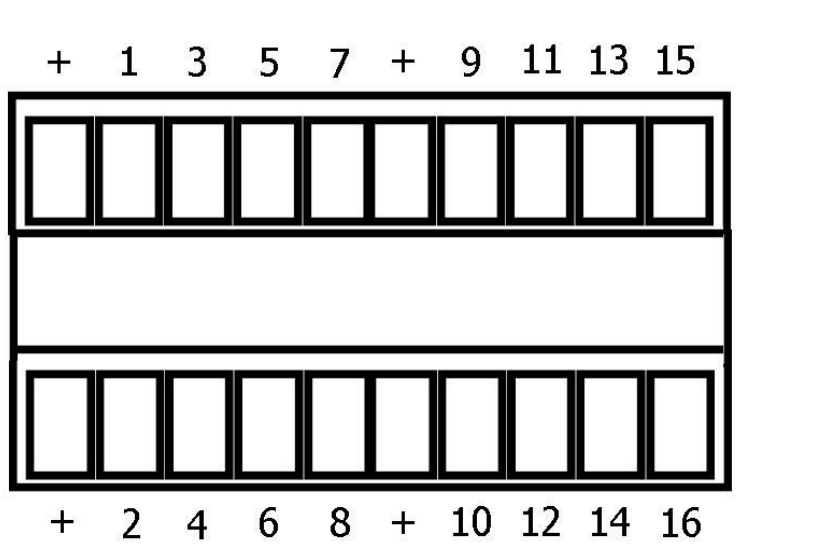

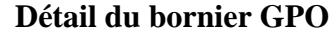

|    | Sortie    | GPO | 1  |
|----|-----------|-----|----|
| 2. | Sortie    | GPO | 2  |
| З. | Sortie    | GPO | 3  |
| 4. | Sortie    | GPO | 4  |
| 5. | Sortie    | GPO | 5  |
| 6. | Sortie    | GPO | 6  |
| 7. | Sortie    | GPO | 7  |
| 8. | Sortie    | GPO | 8  |
| 9. | Sortie    | GPO | 9  |
|    | 10.Sortie | GPO | 10 |
|    | 11.Sortie | GPO | 11 |
|    | 12.Sortie | GPO | 12 |
|    | 13.Sortie | GPO | 13 |
|    | 14.Sortie | GPO | 14 |
|    | 15.Sortie | GPO | 15 |
|    | 16.Sortie | GPO | 16 |
|    |           |     |    |

**<sup>+</sup>** : Commun + 24V

# <span id="page-12-0"></span>**6.8.1 Mise en œuvre des GPO**

Pour piloter une charge type relais avec une sortie GPO, il faut relier la charge entre le contact de sortie et le commun + 24 V fourni sur le bornier GPO.

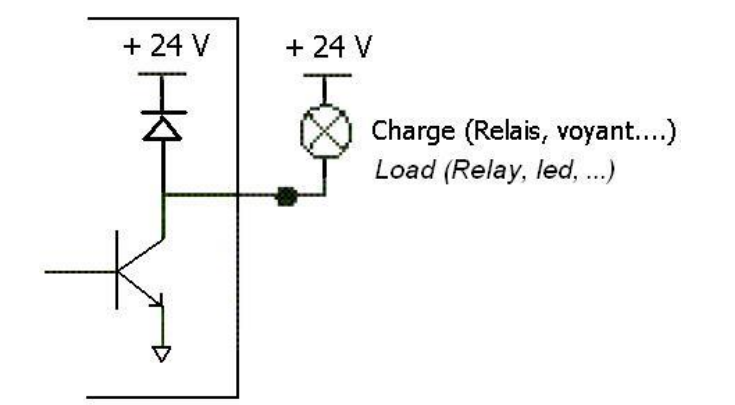

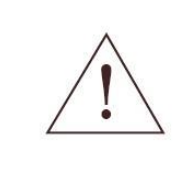

ATTENTION : La matrice CC 3816 fourni l'alimentation +24 Vdc afin d'alimenter les charges connectées sur les sorties GPO. Cette alimentation est limitée à 0,56 A. En cas de besoin d'un courant d'alimentation supérieur pour les GPO, il faut rajouter une alimentation +24 Vdc externe

# <span id="page-12-1"></span>**6.9 Mise en route de la CC3816**

La mise sous tension s'effectue via l'interrupteur situé sur l'embase secteur à l'arrière de l'appareil.

Le voyant vert 'On ' s'allume pour indiquer que l'appareil est sous tension.

Après la phase d'initialisation (inférieure à 1s), la matrice affiche pendant environ 1s le numéro de version logicielle à l'aide des voyants verts 'Signal' des entrées et sorties audio. Ce numéro de version est de la forme x.y, le nombre x correspond au numéro du voyant d'entrée audio allumé et le nombre y au numéro du voyant de sortie allumé. Après l'affichage de la version, la liste des entrées et sorties audio en service sur la matrice est affichée (les voyants correspondants sont allumés) pendant 1s environ. Pendant l'affichage de la version et du nombre d'entrées/sorties, le voyant Status est éteint.

Après l'affichage de la liste des entrées et sorties audio en service, le voyant vert 'Status' s'allume en fixe pour indiquer que la matrice est opérationnelle.

#### <span id="page-12-2"></span>**7 PARAMETRAGE DE LA CC 3816**

L'ensemble des paramétrages et autres configurations de la CC3816 se divise en 2 parties : la configuration matérielle et la configuration logicielle.

La configuration matérielle permet de définir le type physique de chacune des entrées audio pour lesquelles cela est possible (niveau micro ou ligne, présence alimentation fantôme).

La configuration logicielle se divise en 2 parties : la définition fonctionnelle et le paramétrage des traitements numériques. Cette configuration logicielle s'effectue à l'aide du logiciel fourni « Matrix Control ». Pour installer et utiliser ce logiciel, veuillez vous reporter au manuel utilisateur du logiciel (fichier FR Help Cc3816.chm fourni dans le package d'installation logiciel).

Ce paragraphe va vous guider à travers les différentes étapes disponibles afin de réaliser l'aiguillage d'un signal d'entrée vers une ou plusieurs sorties.

Les étapes de la configuration sont les suivantes :

- Configuration matérielle
	- o Paramétrage physique des entrées audio (Micro/Ligne, Alim. Fantôme)
- Configuration logicielle
	- o Définition fonctionnelle
		- > Types de source
		- > Priorités
		- > Déclaration des groupes
		- > Configuration des touches de Gx3016
		- > Utilisation des GPI
		- > Utilisation des GPO
	- o Paramétrage des traitements numériques
		- Par entrée audio
			- > Noise gate
			- > Grave/Aigu
			- > Mute
			- > Volume
		- Par sortie audio
			- > Egaliseur paramétrique 5 bandes
			- > Volume
			- $>$  Mute
			- > Délai

### <span id="page-13-0"></span>**7.1 Configuration matérielle : paramétrage physique des entrées audio**

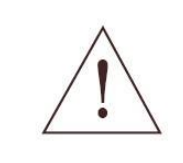

ATTENTION : ces instructions de configuration sont à destination de personnel qualifié uniquement. Pour réduire le risque de choc électrique, ne pas réaliser d'opérations autres que celles décrites ci dessous. Mettre hors tension la CC 3816 et débrancher le cordon d'alimentation avant toute opération.

La matrice CC 3816 laisse la possibilité de changer le type des entrées audio In 1 à In 4.

Ce choix est rendu possible grâce à des cavaliers de configuration placés sur la carte interface située à l'intérieur et à l'arrière de la matrice. Positionnement des différents Jumper de configuration sur la carte Interface :

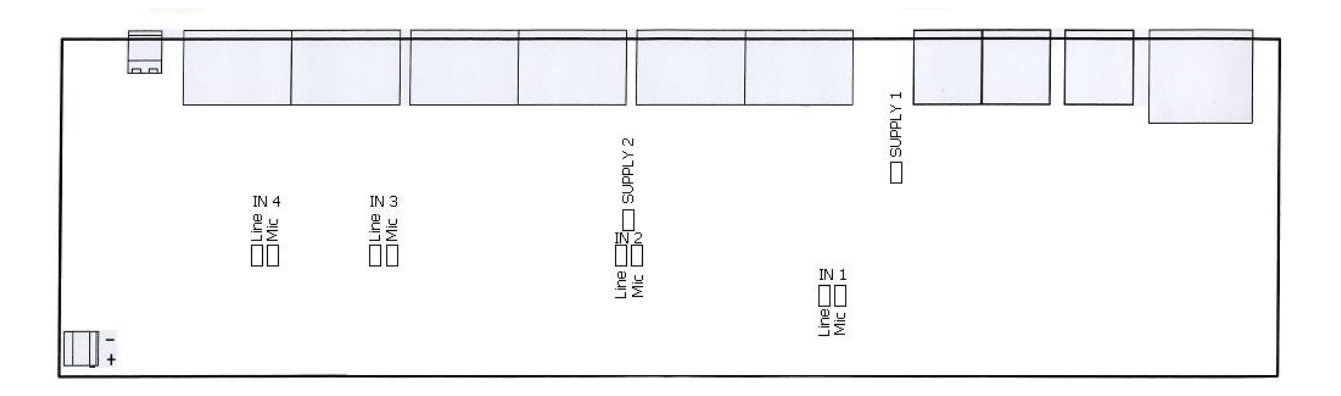

Il existe pour les entrées In1 à In4 deux configurations possibles : entrée de type Ligne (0 dBm) ou de type Micro (-52 dBm). De plus, pour les entrées audio 1 et 2 de type Micro il est possible de fournir une alimentation fantôme pour l'alimentation des microphones à électret. Pour ces différents cas, utiliser la procédure ci-dessous pour paramétrer les entrées selon votre application.

Pour changer le type des entrées audio (In 1, In 2, In 3 et In 4), déplacer le Jumper sur le cavalier marqué avec le type désiré (« MIC » ou « LINE »). Pour autoriser l'alimentation fantôme (SUPPLY 1 et SUPPLY 2) sur l'entrée In 1 ou In 2 positionner le cavalier « SUPPLY » concerné :

- ❑ Assurer vous d'abord que la CC 3816 est hors tension et que le cordon d'alimentation est débranché avant d'ouvrir l'appareil.
- ❑ Raccorder vous à la terre avant d'ouvrir la CC 3816 afin d'éviter les ESD (décharges électrostatiques).
- ❑ Ouvrir le capot en enlevant les 2 vis de chaque côté et les 2 vis en face arrière.
- ❑ Repérer les Jumpers sur la carte électronique Interface située en face arrière de l'appareil et positionnez les dans la position désirée.

Résumé des configurations possibles :

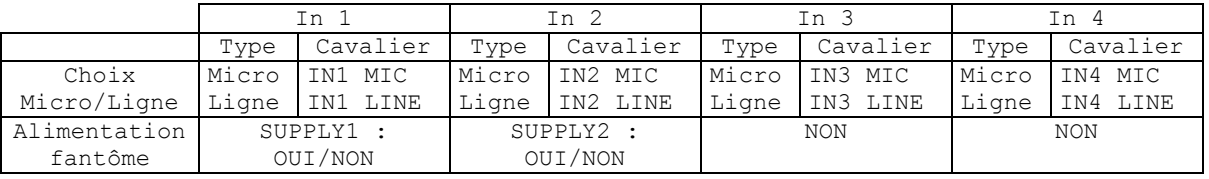

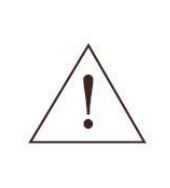

IMPORTANT : pour les entrées In 1 et In 2, veillez à ne pas mettre en place les Jumpers SUPPLY1 et SUPPLY2 si l'entrée est configurée en niveau Line sous peine de dysfonctionnement.

REMARQUE : les entrées audio In 5 à In 8 sont de type Ligne non modifiables.

# <span id="page-14-0"></span>**7.2 Configuration logicielle**

# <span id="page-14-1"></span>**7.2.1 Définition fonctionnelle**

Ce paragraphe décrit l'ensemble des paramètres qu'il est nécessaire d'ajuster de manière à définir le mode de fonctionnement de la matrice.

### <span id="page-14-2"></span>7.2.1.1Paramétrage du type de source des entrées audio

Ces paramètres sont accessibles dans l'onglet « Types Sources »

Un signal d'entrée audio peut être aiguillé vers un des canaux de sortie audio si le canal d'entrée audio à été activé. Un canal d'entrée audio peut être activé à travers plusieurs signaux de déclenchement qui dépendent directement du paramétrage effectué dans l'onglet « Types Sources ». Les différents types de déclencheur sont les suivants :

- ❑ Détection de modulation
- ❑ MAN canal 1 et 2
- ❑ Permanent
- ❑ Télécommande GPI
- ❑ GX 3016

De plus, chaque source pouvant être de type « Parole » ou de type « Musique », l'ensemble des types de sources disponibles sont les suivants :

- ❑ En type « Parole »
	- o Parole à détection de modulation
	- o Parole à télécommande GPI
	- o GX 3016
	- o MAN canal 1 et 2
- ❑ En type « Musique »
	- o Permanent musique
	- o Musique à détection de modulation
	- o Musique à télécommande GPI

La notion de type « Parole » ou « Musique » implique que quels que soient les niveaux de priorités définis par ailleurs, un canal audio de type « Parole » est toujours plus prioritaire qu'un canal audio de type « Musique ».

#### <span id="page-14-3"></span>7.2.1.1.1 Détection de modulation

La fonction détection de modulation active l'option de détection de niveau de signal de la CC 3816. Un canal d'entrée va être activé lorsque le niveau du signal d'entrée aura dépassé le seuil de déclenchement prédéfini. Si le signal dépasse le seuil de

déclenchement sur le canal d'entrée, il peut être aiguillé vers un des canaux de sortie.

Ce type de source peut par exemple être utilisé pour donner une détection automatique de niveau à un signal issu par exemple d'un microphone. L'entrée sur laquelle est raccordé ce microphone sera commutée vers une sortie si le niveau de signal sur cette entrée dépasse le seuil prédéfini. Une activation accidentelle sera impossible tant que le signal d'entrée reste en dessous de ce seuil. La commutation sera ensuite désactivée dès que le niveau du signal d'entrée repassera sous le seuil prédéfini.

# <span id="page-15-0"></span>7.2.1.1.2 MAN canal 1 et 2 Les fonctions MAN canal 1 et 2 offrent la possibilité de sélectionner et d'activer un canal d'entrée à travers la connexion de liaison série Data Link de la CC 3816.

<span id="page-15-1"></span>7.2.1.1.3 Permanent En utilisant la fonction Permanent, le canal d'entrée va être activé en permanence. Cette caractéristique peut être utilisé si un signal d'entrée doit toujours être disponible à des fins d'aiguillage vers une des sorties. Cette configuration est particulièrement utile pour les applications de musique d'ambiance conjointement avec un lecteur CD ou un équipement de réception satellite.

#### 7.2.1.1.4 Télécommande GPI

<span id="page-15-2"></span>Un canal d'entrée peut être sélectionné par l'intermédiaire d'une entrée logique GPI de type contact sec. Un interrupteur peut être relié sur une des entrées GPI afin de réaliser l'aiguillage d'un canal d'entrée sur une des sorties audio.

7.2.1.1.5 GX 3016

<span id="page-15-3"></span>Ce type de source est exclusivement réservé aux entrées audio 5 et 6 de la matrice CC 3816. Le canal d'entrée 5 doit être de type « GX 3016 » si un groupe de GX 3016 est connecté sur le bus 1 de la matrice. De même, le canal d'entrée 6 doit être de type « GX 3016 » si un groupe de GX 3016 est connecté sur le bus 2 de la matrice.

<span id="page-15-4"></span>7.2.1.1.6 Paramètres de la fonction « Détection de modulation »

Les 3 paramètres associée à cette fonction sont le Seuil de détection, le temps de détection, le temps de relâchement et sont accessibles dans l'onglet « Types sources ».

<span id="page-15-5"></span>7.2.1.1.6.1 Seuil de détection

Ce seuil de détection est le niveau au-dessus duquel on autorise l'activation d'un canal d'entrée configuré en « Détection de modulation »

Ce seuil est réglable de -50 à 0 dBm.

<span id="page-15-6"></span>7.2.1.1.6.2 Temps de détection C'est le temps qui s'écoule entre le moment ou le signal monte au-dessus du seuil et le moment ou le canal d'entrée est activé. Ce temps est réglable de 10 à 100 ms.

<span id="page-15-7"></span>

7.2.1.1.6.3 Temps de relâchement

C'est le temps qui s'écoule entre le moment ou le signal redescend en dessous du seuil et le moment ou le canal d'entrée est désactivé. Cette option permet lorsqu'une entrée est configurée en « Détection de modulation » et diffuse un CD audio d'éviter les désactivations

intempestives qui auraient lieu pendant les pauses entre les morceaux du CD.

Ce temps est réglable de 10 à 10000 ms.

<span id="page-16-0"></span>7.2.1.2Priorités des entrées audio sur les sorties audio

Ces paramètres sont accessibles dans l'onglet « Priorités ».

La fonction d'aiguillage des entrées audio vers les sorties audio s'appuie sur un algorithme puissant de gestion des niveaux de priorités. Chaque entrée audio possède un degré de priorité (de 0 à 15) qui est ajustable et ce par sortie audio. Le degré 1 représente la priorité la plus importante et le degré 15 la plus faible. Le degré 0 signifie que l'entrée audio n'a pas d'accès à la sortie audio. Ainsi, si deux canaux d'entrées audio sont activés en même temps sur la même sortie audio, celui possédant le niveau de priorité le plus important sera effectivement aiguillé vers la sortie audio correspondante. En cas d'égalité de niveau de priorité, la priorité est au premier appelant.

De plus, quels que soient les niveaux de priorités, un canal audio de type « Parole » est toujours plus prioritaire qu'un canal audio de type « Musique ».

#### <span id="page-16-1"></span>7.2.1.3Paramétrage des groupes

Ces paramètres sont accessibles dans l'onglet « Groupes »

La CC 3816 offre la possibilité de programmer des groupes de sorties afin de permettre par exemple de réaliser l'aiguillage d'une entrée audio vers un groupe de sorties audio. Dans les applications de sonorisations des lieux publics, les groupes de sorties correspondent à des zones géographiques regroupant plusieurs lignes de haut-parleurs.

Avec la matrice CC 3816, on peut programmer jusqu'à 16 groupes comprenant de 1 à 16 sorties.

# <span id="page-16-2"></span>7.2.1.4Paramétrage des touches pupitres GX 3016

Ces paramètres sont accessibles dans les onglets « Touches GX 3016 1 » et « Touches GX 3016 2 ». Ces onglets concernent respectivement les pupitres GX 3016 d'adresse 1 (bus 1, entrée audio 5) et les pupitres GX 3016 d'adresse 2 (bus 2, entrée audio 6). Le paramétrage qui est réalisé dans ces 2 onglets pour chacune des touches (sélection de zone ou sélection de groupe) est valable pour l'ensemble des pupitres qui seront raccordés sur le bus correspondant.

Ainsi, chaque touche du pupitre GX 3016 d'adresse 1 peut être configurée avec une sortie audio afin de réaliser l'aiguillage de l'entrée audio 5 (celle du GX 3016 1) vers la sortie audio choisie. De même chaque touche du pupitre GX 3016 d'adresse 2 peut être configurée avec une sortie audio afin de réaliser l'aiguillage de l'entrée audio 6 (celle du GX 3016 2) vers la sortie audio choisie.

De plus, chaque touche du pupitre GX 3016 d'adresse 1 peut être configurée avec un groupe de sorties audio afin de réaliser l'aiguillage de l'entrée audio 5 (celle du GX 3016 1) vers les sorties audio du groupe choisi. De même chaque touche du pupitre GX 3016 d'adresse 2 peut être configurée avec un groupe de sorties audio afin de réaliser l'aiguillage de l'entrée audio 6 (celle du GX 3016 2) vers les sorties audio du groupe choisi.

Pour plus de renseignements sur le fonctionnement des pupitres GX 3016, se reporter à la Notice GX 3016.

# 7.2.1.5 Paramétrage des GPI

<span id="page-16-3"></span>Ces paramètres sont accessibles dans l'onglet « GPIs »

Les 8 entrées logiques GPI de la CC 3816 peuvent être utilisées pour la réalisation de 3 fonctions principales : Télécommande, Jour / Nuit et Mute

### <span id="page-16-4"></span>7.2.1.5.1 Fonction « Télécommande »

La première fonction appelée « Télécommande » permet lorsque l'entrée GPI est activée de réaliser l'aiguillage d'une entrée audio vers une ou plusieurs sorties audio. Dans l'onglet « GPIs », il faut d'abord choisir l'entrée audio désirée (de 1 à 8) dans le menu Fonction. Ensuite, il faut choisir une sortie audio (de 1 à 16) ou un groupe de sorties audio.

# 7.2.1.5.2 Fonction « Jour / Nuit »

<span id="page-17-0"></span>La deuxième fonction appelée « Jour / Nuit » permet lorsque l'entrée GPI est activée de réaliser une atténuation de –6 dB sur la sortie ou le groupe sélectionné. Dans l'onglet « GPIs », il faut d'abord choisir l'option « Jour / Nuit » dans le menu Fonction. Ensuite, il faut choisir une sortie audio (de 1 à 16) ou un groupe de sorties audio.

# <span id="page-17-1"></span>7.2.1.5.3 Fonction « Mute »

La troisième fonction appelée « Mute » permet lorsque l'entrée GPI est activée de réaliser la fonction « Mute » sur la sortie ou le groupe sélectionné et ainsi de désactiver le signal de sortie audio et de le rendre muet. Dans l'onglet « GPIs », il faut d'abord choisir l'option « Muet » dans le menu Fonction. Ensuite, il faut choisir une sortie audio (de 1 à 16) ou un groupe de sorties audio.

#### 7.2.1.6 Paramétrage des GPO

<span id="page-17-2"></span>Ces paramètres sont accessibles dans l'onglet « GPOs ».

Les 16 sorties logiques GPO peuvent être utilisées pour la réalisation d'un ensemble d'applications telles que la génération d'informations de diffusion en cours, l'application de rétablissement de niveau, etc…

La configuration d'une sortie logique GPO implique le paramétrage des 3 éléments suivants : un code fonction, la sélection d'une ou plusieurs entrée(s) audio et la sélection d'une sortie audio.

<span id="page-17-3"></span>7.2.1.6.1 Fonction « Diffusion en cours »

Une sortie GPO configurée avec la fonction « Diffusion en cours » sera activée lorsque au moins une des entrées sélectionnée sera aiguillée vers la sortie audio choisie.

# <span id="page-17-4"></span>**7.2.2 Paramétrage des traitements numériques**

<span id="page-17-5"></span>7.2.2.1Réglages audio des entrées

<span id="page-17-6"></span>Les paramètres audio des entrées sont accessibles dans l'onglet « Contrôle »

7.2.2.1.1 Fonction Noise Gate sur les entrées audio

Chaque entrée de la CC 3816 intègre une fonction « Noise gate » numérique qui peut être très utile pour éliminer les bruits liés aux boucles de masse, les parasites et autres souffles du système qui sont susceptibles d'apparaître aléatoirement. La fonction « Noise gate » est un puissant processeur de dynamique qui travaille comme une porte automatique laissant passer uniquement la partie utile du signal. En effet, la fonction « Noise gate » (porte de bruit) ne laisse passer le signal que s'il dépasse un certain niveau prédéfini. Elle discrimine ainsi le niveau utile de signal de l'éventuel bruit présent sur l'entrée. Le seuil du « Noise gate » est réglable de – 90 à 0 dBm.

- <span id="page-17-7"></span>7.2.2.1.2 Fonction Grave / Aigu sur les entrées audio Le correcteur de tonalité numérique Grave / Aigu intégré à chaque entrée de la CC 3816 est de type Baxandall. La fréquence centrale du réglage des graves est de 100 Hz tandis que la fréquence centrale de réglage des aigus est de 10 kHz. Le gain pour chacune de ces 2 fréquences est ajustable de – 18 à + 18 dB.
- <span id="page-17-8"></span>7.2.2.1.3 Fonction Mute sur les entrées audio Chaque canal d'entrée dispose d'une fonction Mute. La fonction Mute offre l'opportunité de désactiver le signal d'entrée.

# 7.2.2.1.4 Fonction Volume sur les entrées audio

<span id="page-17-9"></span>Lorsque tous les réglages audio de l'entrée ont été fait, il faut régler le volume général de chaque entrée. Ce réglage s'effectue à

l'aide du potentiomètre de volume d'entrée dont la valeur varie entre –60 à +10 dB. Afin de bénéficier de la dynamique maximale du processeur de traitement du signal, il faut ajuster le volume de l'entrée afin que la valeur moyenne du signal se situe entre – 3 et 0 dB sur le Vumètre.

<span id="page-18-0"></span>7.2.2.2Réglages audio des sorties

<span id="page-18-1"></span>Les paramètres audio des sorties sont accessibles dans l'onglet « Contrôle »

7.2.2.2.1 Egaliseur paramétrique 5 bandes

Chaque canal de sortie de la CC 3816 intègre une section d'égalisation totalement indépendante. Chaque section d'égalisation d'un canal de sortie permet de faire des corrections de tonalité sur le signal. La section d'égalisation offre un vrai égaliseur paramétrique 5 bandes avec réglage de la fréquence Fc, du facteur de qualité Q et du gain G pour chaque bande.

<span id="page-18-2"></span>7.2.2.2.1.1 Fréquence Fc

Elle définit la fréquence centrale de fonctionnement de la bande d'égaliseur paramétrique sélectionnée. La fréquence sélectionnée détermine la fréquence centrale qui peut être ajustée en utilisant le paramètre Gain. La fréquence peut être ajustée de 20 à 20000 Hz.

<span id="page-18-3"></span>7.2.2.2.1.2 Facteur de qualité Q

Il définit la largeur de la bande de fréquence centrée en Fc. Ce paramètre offre l'opportunité de créer un filtre de type Notch en réglant le facteur Q à une valeur élevée. Un filtre Notch peut par exemple être utilisé pour atténuer la fréquence résonnante crée par un microphone (effet Larsen). Un facteur de qualité faible va permettre d'élargir la bande de fréquence qui sera affectée. Le facteur de qualité peut être ajusté de 0,1 à 20.

<span id="page-18-4"></span>7.2.2.2.1.3 Gain G

Il détermine la quantité de gain ou d'atténuation qui peut être appliqué sur la bande de fréquence sélectionnée. Le gain peut être ajusté de +18 à –18 dB.

<span id="page-18-5"></span>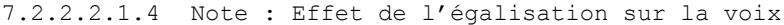

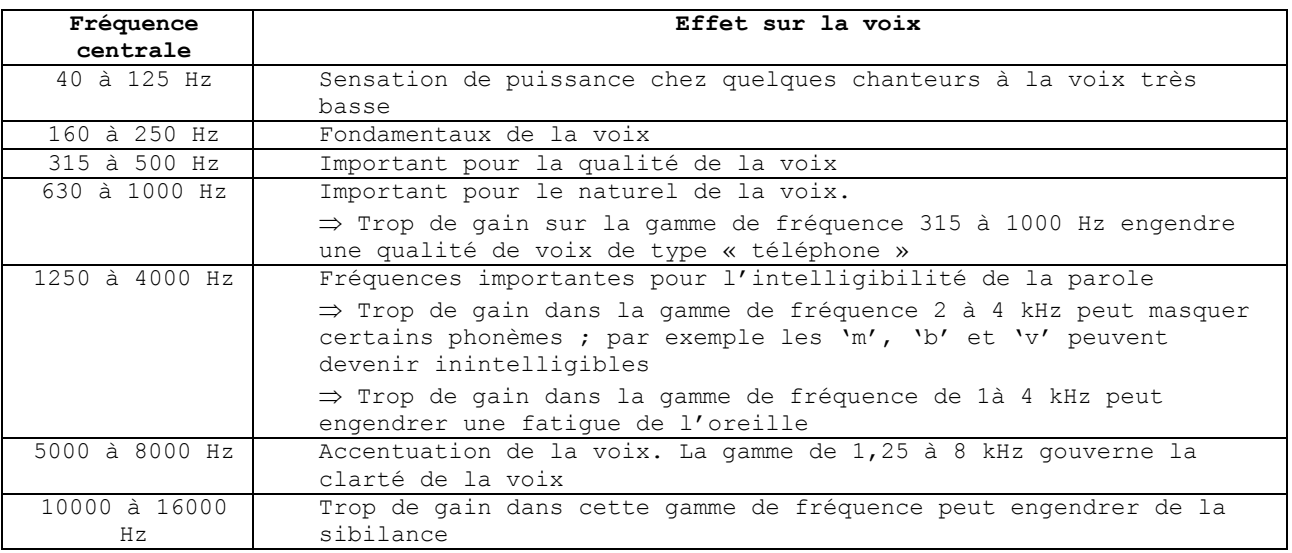

<span id="page-18-6"></span>7.2.2.2.2 Fonction Mute sur les sorties audio

Chaque canal de sortie dispose d'une fonction Mute qui peut être activée manuellement. La fonction Mute offre l'opportunité de désactiver le signal de sortie et de le rendre muet. La fonction Mute sur les sorties audio peut aussi être activée par une entrée logique GPI (voir paragraphe Paramétrage des GPI)

<span id="page-19-0"></span>7.2.2.2.3 Fonction Délai sur les sorties audio

La fonction Délai permet d'intercaler un retard au signal de sortie ; ce retard est paramétrable de 0 à 5 secondes (équivalent à un retard de 0 à 1700 mètres).

<span id="page-19-1"></span>7.2.2.2.4 Fonction Volume sur les sorties audio

Lorsque tous les réglages audio de la sortie ont été effectués, il faut régler le volume général de chaque sortie. Ce réglage s'effectue à l'aide du potentiomètre de volume de sortie dont la valeur varie entre –60 et +10 dB. Afin de bénéficier de la dynamique maximale du processeur de traitement du signal, il faut ajuster le volume de sortie afin que la valeur moyenne du signal se situe entre – 3 et 0 dB sur le vumètre.

# <span id="page-20-0"></span>**8 CONTROLE DE L'ETAT DE LA MATRICE CC 3816**

Différents états de la matrice peuvent être contrôlés en temps réel, soit directement via les voyants présents en face avant de la Cc3816, soit par l'intermédiaire de l'application logicielle « Matrix Control ». Les paragraphes suivants décrivent les différentes possibilités offertes par cette application logicielle.

#### **8.1 Contrôle des niveaux audio**

<span id="page-20-1"></span>Les contrôles des niveaux audio s'effectuent par les voyants verts 'Signal' et rouges 'Clip' en face avant de la CC 3816. Un contrôle plus précis des niveaux audio est possible en utilisant le logiciel de configuration de la matrice. Dans l'onglet « Contrôle » on dispose d'un vumètre numérique précis d'une échelle de -60 à +20 dBm pour chaque entrée audio et chaque sortie audio. Pour les entrées audio, le vumètre représente le niveau du signal après les traitements audio. Pour les sorties audio, le vumètre représente le niveau du signal après les traitements audio.

### **8.2 Contrôle du routage de la matrice CC 3816**

<span id="page-20-2"></span>Ces informations de routage sont disponibles dans l'onglet « Routage ». Le tableau renseigne de l'état d'occupation de chaque sortie audio par les entrées audio de la CC 3816. Un point de connexion en vert indique que la sortie audio concernée est occupée par l'entrée audio concernée, c'est à dire que l'entrée audio concernée est aiguillée vers la sortie audio concernée.

# <span id="page-20-3"></span>**8.3 Contrôle de l'état GPI**

Ces informations d'état des GPI sont disponibles dans l'onglet « Routage » sur la ligne « Statut GPI ». Un voyant vert signifie que la GPI correspondante est activée.

# **8.4 Contrôle de l'état des GPO**

<span id="page-20-4"></span>Ces informations d'état des GPO sont disponibles dans l'onglet « Routage » à la colonne « Statut GP0 ». Un voyant vert signifie que la GPO correspondante est activée.

# <span id="page-21-0"></span>**9 EXEMPLES D'APPLICATION**

Sont décrites ci-après 2 applications réalisables avec la CC3816 : une avec la configuration usine et une autre réalisée après modification du paramétrage.

# **9.1 Application 1 : configuration usine**

<span id="page-21-1"></span>La configuration de l'application décrite ci-dessous correspond à l'état de la matrice lorsque vous la recevez : c'est la configuration usine.

# <span id="page-21-2"></span>**9.1.1 Rappel de la configuration usine**

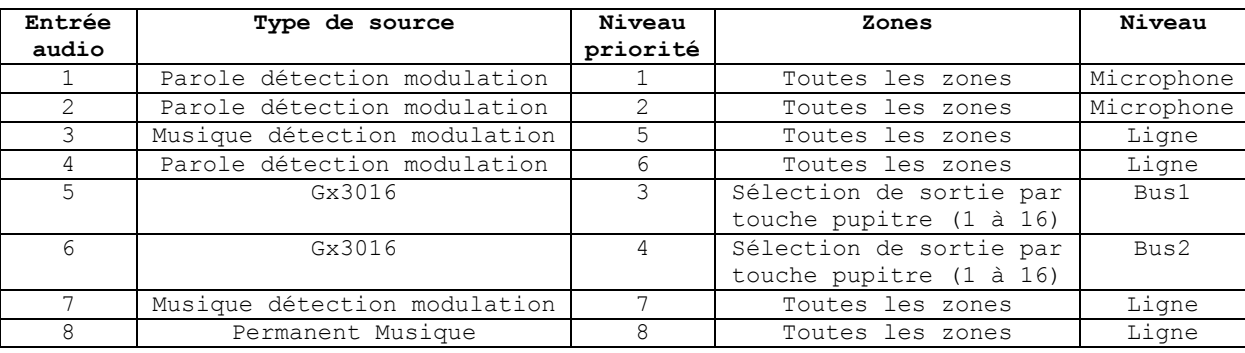

# <span id="page-21-3"></span>**9.1.2 Synoptique audio d'une installation réalisable avec la configuration usine**

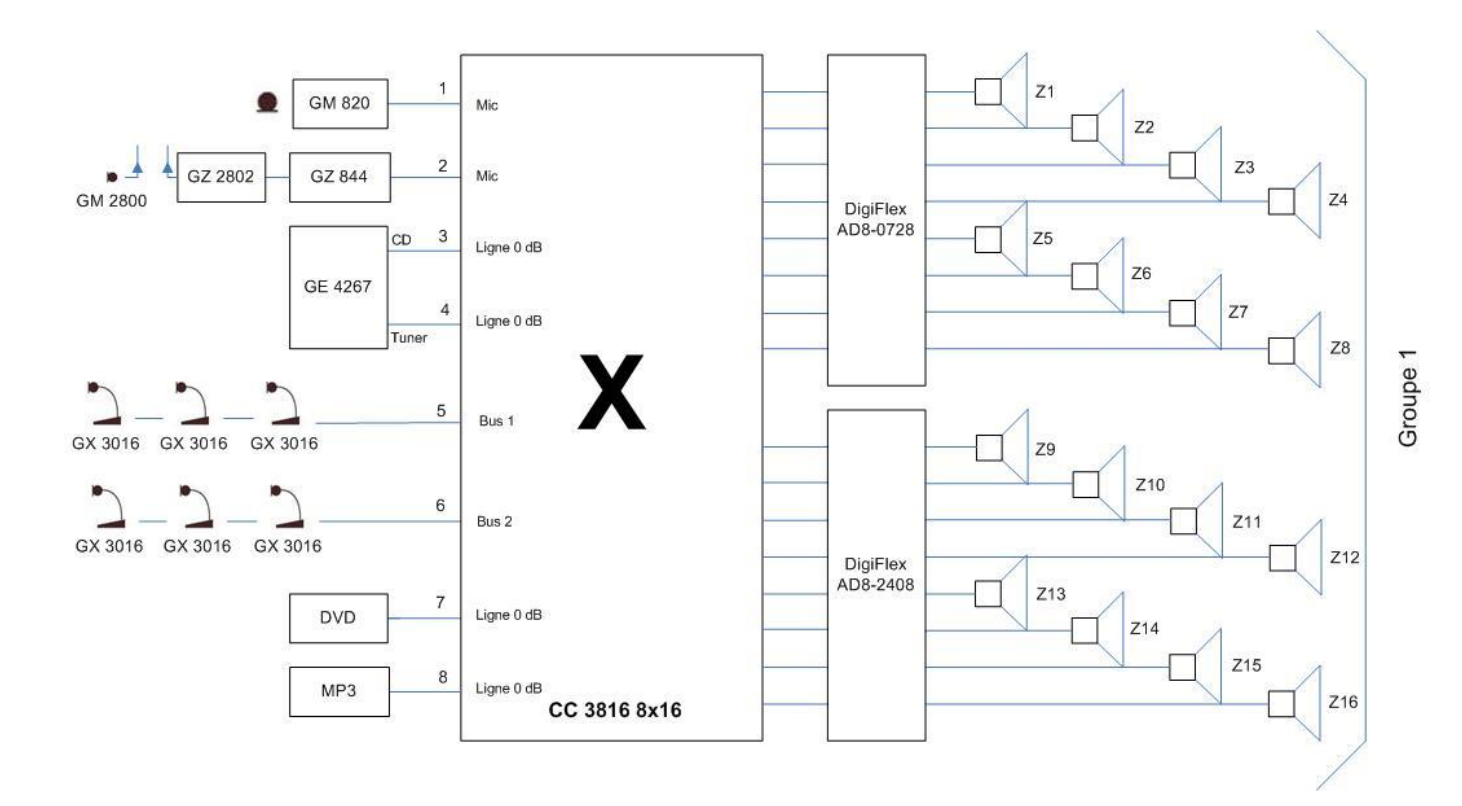

# <span id="page-22-0"></span>**9.2 Application 2**

Nous allons présenter ci-après un autre exemple d'application.

<span id="page-22-1"></span>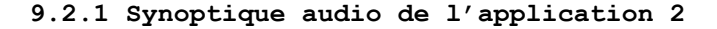

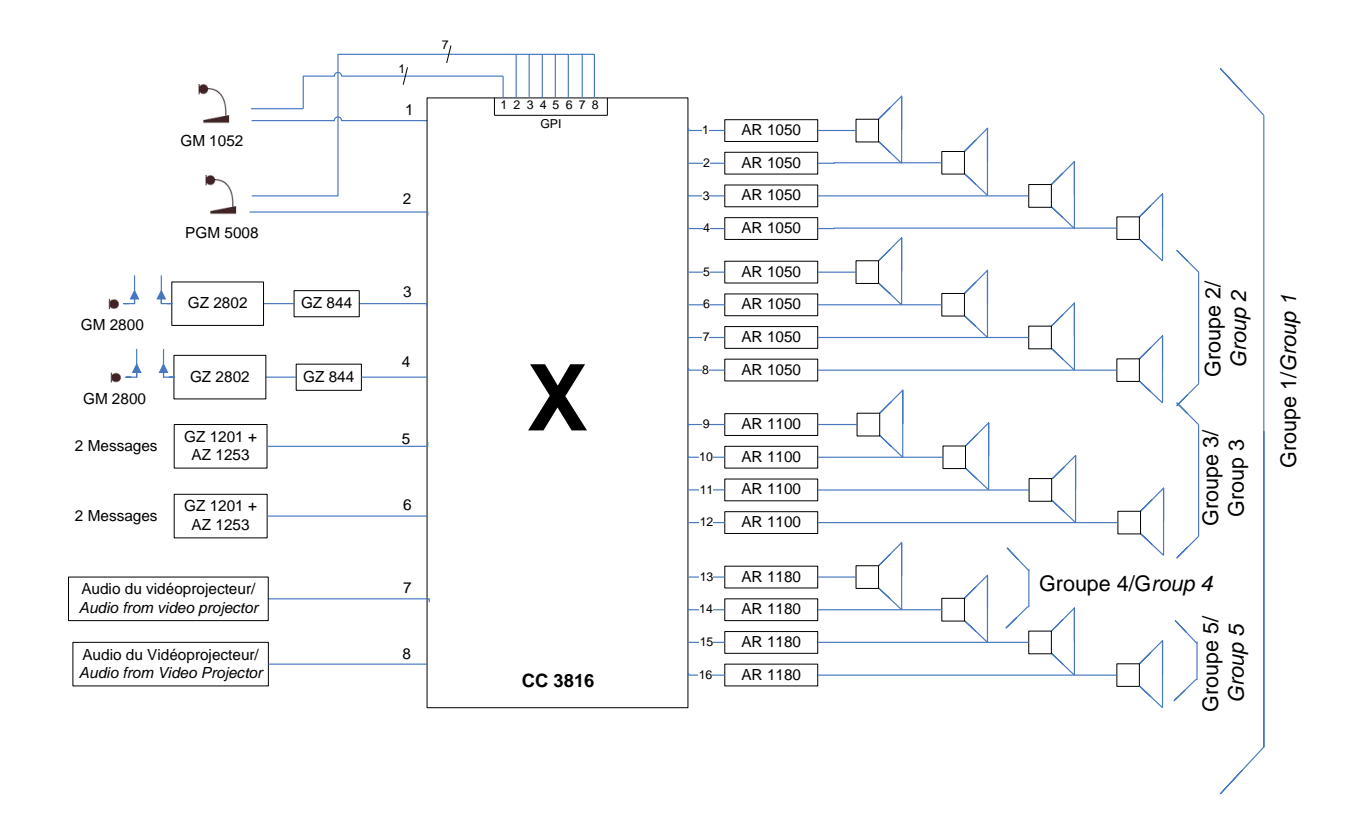

Ce chapitre va décrire les différentes étapes de configuration de la CC 3816 correspondant à cette application 2 décrite par le synoptique ci-dessus.

Dans cette application lorsque la matrice CC 3816 est au repos, aucune entrée n'est aiguillée vers les sorties audio.

Les sources musicales et les divers microphones pourront être aiguillés vers les sorties en fonction de divers déclencheurs.

Le GM 1052 devra activer sa télécommande par l'intermédiaire de son poussoir intégré pour être aiguillé vers les sorties audio de la CC 3816. Le PGM 5008 délivre 7 contacts de télécommande par l'intermédiaire de ses boutons poussoirs afin d'être aiguillé vers une des 7 zones désirées. Les messages préenregistrés sur les cartes AZ 1253 seront aiguillés vers les sorties audio dès leur déclenchement grâce à la fonction « Détection de modulation ». Le microphone HF GM 2800 de l'entrée audio In 3 ainsi que son vidéoprojecteur de l'entrée audio In 7 seront aiguillés vers les sorties audio du Groupe 4 grâce à la fonction « Détection de modulation ». De même, le microphone HF GM 2800 de l'entrée audio In 4 ainsi que son vidéoprojecteur de l'entrée audio In 8 seront aiguillés vers les sorties audio du Groupe 5 grâce à la fonction « Détection de modulation ».

La décision d'aiguillage d'une entrée par rapport à une autre se fera par la gestion des règles de priorité en fonction de l'état des déclencheurs associés à chacune des entrées audio.

Concernant les priorités, les vidéoprojecteurs sont les moins prioritaires, ensuite viennent les microphones HF, puis les pupitres micro (GM1052 et PGM5008) et enfin les messages préenregistrés.

# <span id="page-23-0"></span>**9.2.2 Réalisation**

La configuration de la matrice pour cette application s'effectue au travers des étapes de configuration suivantes :

<span id="page-23-1"></span>9.2.2.1Etape 1 : configuration du type des entrées audio (Micro ou Ligne)

Se reporter au Chapitre [7.1](#page-13-0) pour le détail.

Sur l'entrée In 1, on connecte un pupitre GM 1052 de niveau « Micro » : l'entrée In 1 doit être configurée en type « Micro » avec autorisation de l'alimentation fantôme.

Sur l'entrée In 2 on connecte un pupitre microphone de niveau « Ligne » de type PGM : l'entrée In 2 doit être configurée en type « Ligne ».

Sur les entrées In 3 et In 4 on connecte les récepteurs HF Gz2802 de sortie niveau « Micro » : ces entrées doivent être configurés en type « Micro ».

<span id="page-24-0"></span>9.2.2.2Etape 2 : configuration du type de source des entrées audio

Se reporter au Chapitre [7.2.1.1](#page-14-2) pour le détail.

Sur les entrées In 1 et In 2 on connecte des pupitres avec boutons poussoir et télécommandes. Les entrées audio 1 et 2 doivent être configurées en type **« Parole à télécommande »**. On associera aussi des entrées logiques GPI pour lire l'état des télécommandes issues des pupitres (voir Etape 5).

Sur les entrées audio In 3 et In 4 on connecte des microphones HF GM 2800. Ces entrées audio doivent être configurées en type « Parole à détection de modulation ».

Sur les entrées audio In 5 et In 6 on connecte des cartes AZ 1253 contenant des messages préenregistrés. Ces entrées audio doivent être configurées en type « Parole à détection de modulation »

Sur entrées audio In 7 et In 8 on connecte les sorties audio des rétroprojecteurs. Ces entrées audio doivent être configurées en type « Parole à détection de modulation ».

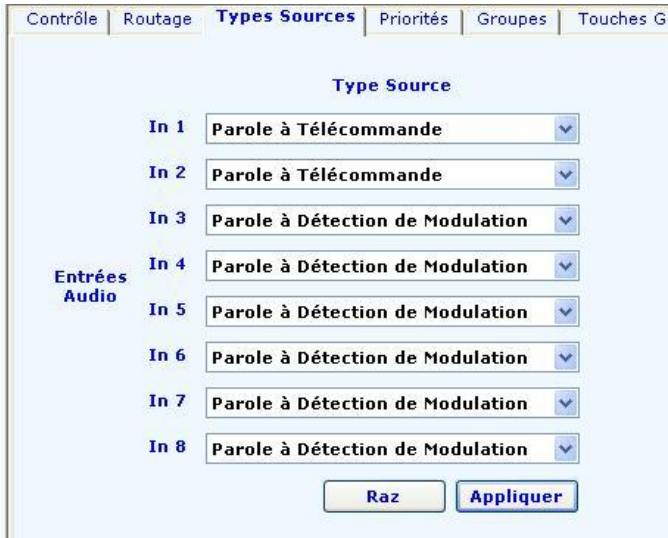

Remarque : les copies d'écran de l'application Matrix Control qui sont présentées pour illustrer le propos peuvent varier sensiblement en fonction de la version logicielle.

# <span id="page-25-0"></span>9.2.2.3Etape 3 : configuration des niveaux de priorités des entrées audio

Se reporter au Chapitre [7.2.1.2](#page-16-0) pour le détail.

Les niveaux de priorités des entrées audio sur les sorties audio sont configurés comme suit et dépendent de l'application désirée :

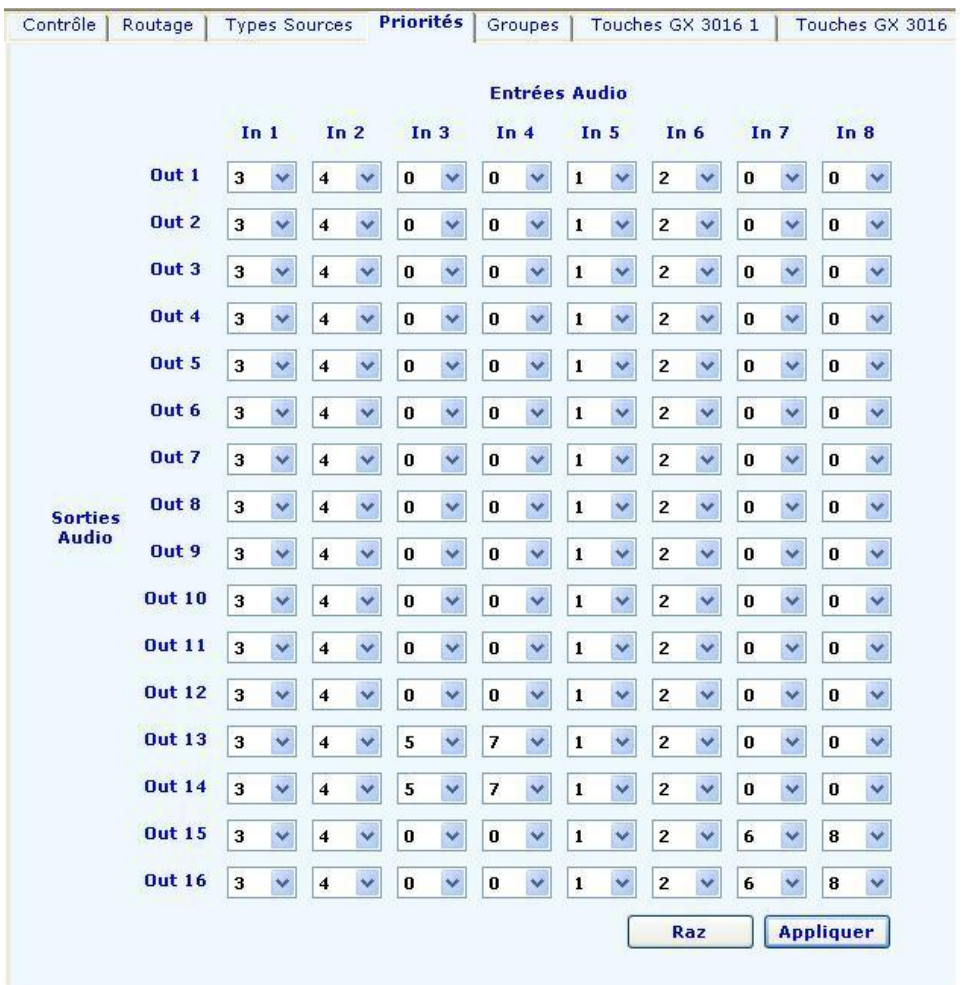

# <span id="page-26-0"></span>9.2.2.4Etape 4 : configuration des groupes

Se reporter au Chapitre [7.2.1.3](#page-16-1) pour le détail. Notre application nécessite la création de plusieurs groupes de sorties audio. On crée ainsi les Groupes 1, 2, 3, 4 et 5 constitués comme détaillé cidessous :

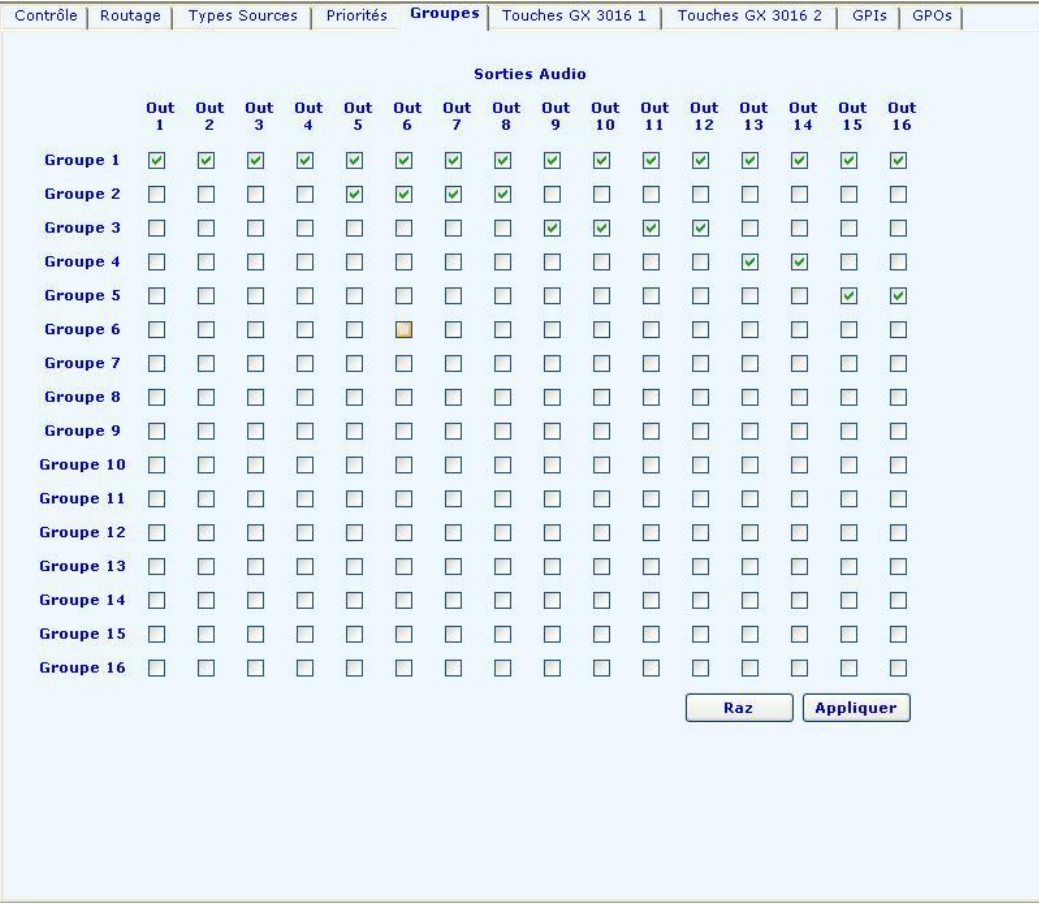

# <span id="page-27-0"></span>9.2.2.5Etape 5 : configuration des entrées logiques GPI

Se reporter au Chapitre [7.2.1.5](#page-16-3) pour le détail.

On a vu à l'étape 2 que le pupitre GM 1052 active une télécommande lors de l'appui sur le bouton poussoir intégré. Cette télécommande sert de déclencheur pour activer l'entrée audio In 1 associée et l'aiguiller vers les sorties audio.

Il faut donc paramétrer sur la matrice une entrée logique GPI afin de lire l'état de la télécommande du GM 1052. On paramètre la GPI 1 avec la fonction « Sélection Entrée 1 » pour sélectionner l'entrée audio du GM 1052. Ensuite on choisit le Groupe 1 pour réaliser la fonction d'aiguillage du GM 1052 vers toutes les sorties audio du groupe 1.

D'autre part, le pupitre PGM 5008 active 7 télécommandes lors de l'appui sur les boutons de sélection de zone pour réaliser la sélection des zones Out 1, Out 2, Out 3 , Out 4, Groupe 1, Groupe 2, et Groupe 3 ; ces télécommandes servent de déclencheur pour activer l'entrée audio In 2 associée et l'aiguiller vers les sorties audio correspondantes.

Il faut donc paramétrer sur la matrice les 7 entrées logiques GPI (2 à 8) afin de lire l'état des télécommandes du PGM 5008. On paramètre la GPI 2 avec la fonction « Sélection Entrée 2 » afin d'aiguiller l'entrée audio du PGM 5008. Ensuite on choisit le Groupe 1 pour réaliser la fonction d'aiguillage du PGM 5008 vers toutes les sorties audio du groupe 1. On réitère l'opération pour les 6 autres GPI à paramétrer de la façon suivante :

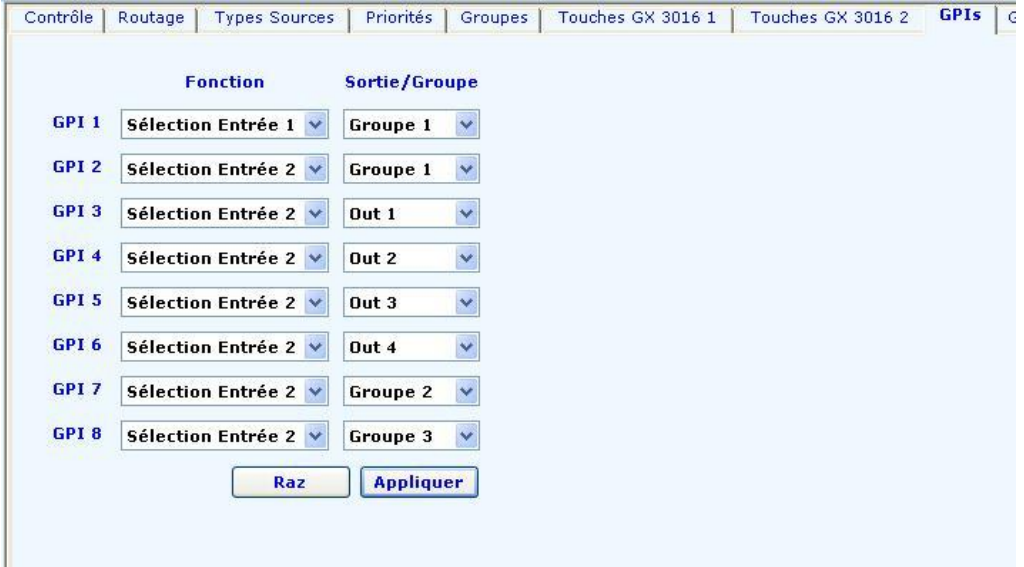

<span id="page-27-1"></span>9.2.2.6Etape 6 : réglages audio des entrées

Se reporter au Chapitre [7.2.2](#page-17-4) pour le détail. Le réglage des paramètres des entrées audio s'effectue dans l'onglet « Contrôle ».

<span id="page-27-2"></span>9.2.2.7Etape 7 : réglage audio des sorties

Se reporter au Chapitre [7.2.2.2](#page-18-0) pour le détail. Le réglage des paramètres des sorties audio s'effectue dans l'onglet « Contrôle ».

### <span id="page-28-0"></span>**10 CARACTERISTIQUES TECHNIQUES DETAILLEES**

### <span id="page-28-1"></span>**10.1 Entrées audio**

Nombre d'entrées :....... 8 Entrées 1 à 4 : ......... niveau Mic/Ligne, symétrique électronique, filtrée RF Entrées 5 à 8 :.......... niveau ligne, symétrique sur transformateur, filtrée RF Niveau nominal micro :... - 49 dbm Niveau nominal ligne :... 0 dbm Headroom :............... + 20 dB Impédance d'entrée :..... > 9 kΩ Alimentation fantôme :... + 15 V (entrée 1 et 2 en configuration micro par 2,2kΩ) Connecteurs :.............Borniers débrochables Euroblock

### <span id="page-28-2"></span>**10.2 Sorties audio**

Nombre de sorties :...... 16 Niveau :................. 0 dbm Type :................... Symétrique électronique Impédance :.............. 220 Ω Niveau de sortie max :... + 20 dBm Connecteurs :............ Borniers débrochables Euroblock Valeur du retard......... de 0 à 5 secondes (de 0 à 1700 mètres)

# <span id="page-28-3"></span>**10.3 Caractéristiques convertisseur A/N**

Résolution : .............24 bits Dynamique :...............102 dB (105 dB pondéré A) Fréq. d'échantillonnage :.48 kHz

### <span id="page-28-4"></span>**10.4 Caractéristiques convertisseur N/A**

Résolution : ............ 24 bits Dynamique :.............. 104 dB (106 dB pondéré A)

# <span id="page-28-5"></span>**10.5 Caractéristiques audio**

Distorsion:.............. < 0,1% THD+N (Line) :........... < -70 dbm THD+N (Micro) :.......... < -63 dbm Réponse en fréquence :... 50Hz – 20 KHz ± 3 dB Diaphonie :.............. > 70db (@100Hz, @1Khz, @10Khz)

#### <span id="page-28-6"></span>**10.6 Caractéristiques des GPI**

Nombre d'entrées :........8 Type :....................opto-isolées

### <span id="page-28-7"></span>**10.7 Caractéristiques des GPO**

Nombre de sorties :.......16 sorties à collecteur ouvert Courant max. par GPO :....30 mA

### <span id="page-28-8"></span>**10.8 Alimentation secteur**

Tension d'entrée :........85-264 V AC – 50/60Hz Protection :..............court-circuit (fusible réarmable) et surtension Consommation maxi :....... 0, 22A (230V AV)

### <span id="page-28-9"></span>**10.9 Alimentation + 24 Volts**

Tension d'entrée :........+24 Vdc +/- 10 % Protection :..............court-circuit (fusible réarmable) Consommation : ............1,8A maxi

# <span id="page-28-10"></span>**10.10 Alimentation GX 3016**

Tension de sortie :.......+ 24 Vdc Courant maximum :.........560 mA (8 GX 3016) Protection :..............court-circuit (fusible réarmable)

#### <span id="page-28-11"></span>**10.11 Caractéristiques mécaniques**

Installation :............Montage en baie 19 " Matière :.................Métal Couleur :.................Noir mat Poids :...................3,340 Kg Dimensions :..............482 x 345 x 45mm

Veuillez lire attentivement toutes les instructions suivantes

- <span id="page-29-0"></span>1- Observer tous les messages d'avertissement. N'enlevez pas de l'appareil les étiquettes de sécurité ou autres informations.
- 2- N'utilisez l'appareil que pour les applications indiquées, et de la façon appropriée.
- 3- L'utilisation de l'appareil est déconseillée au-dessus de 2000 mètres d'altitude.
- 4- Ne pas obstruer les ouvertures d'aération avec de quelconques objets.
- 5- Respecter une distance minimale autour de l'appareil pour une aération suffisante.
- 6- N'exposez pas l'appareil à la pluie ou à l'humidité (à moins qu'il ne s'agisse d'un appareil conçu pour une utilisation en extérieur – dans ce cas, respectez les instructions qui en incombent).
- 7- Si votre appareil ne fonctionne plus correctement, que l'eau ou des objets ont pénétré à l'intérieur, éteignez-le immédiatement et débranchez-le. Cet appareil ne doit être réparé que par un personnel qualifié.

#### **Appareils reliés au secteur**

- 8- Mettre hors tension l'appareil avant de toucher des parties conductrices en son sein.
- 9- N'éteignez pas et ne rallumez pas l'appareil rapidement plusieurs fois de suite : vous risquez de réduire la longévité de ses composants internes.
- 10-Ne remplacez le fusible que par un fusible de même type et de même calibre.
- 11-Attention, une fiche d'alimentation a trois broches, dont une broche de terre. La troisième broche assure la sécurité. Vérifier que la broche de terre fournie entre dans la prise, sinon, consulter un électricien pour faire remplacer la prise obsolète.

**Symboles d'avertissement**

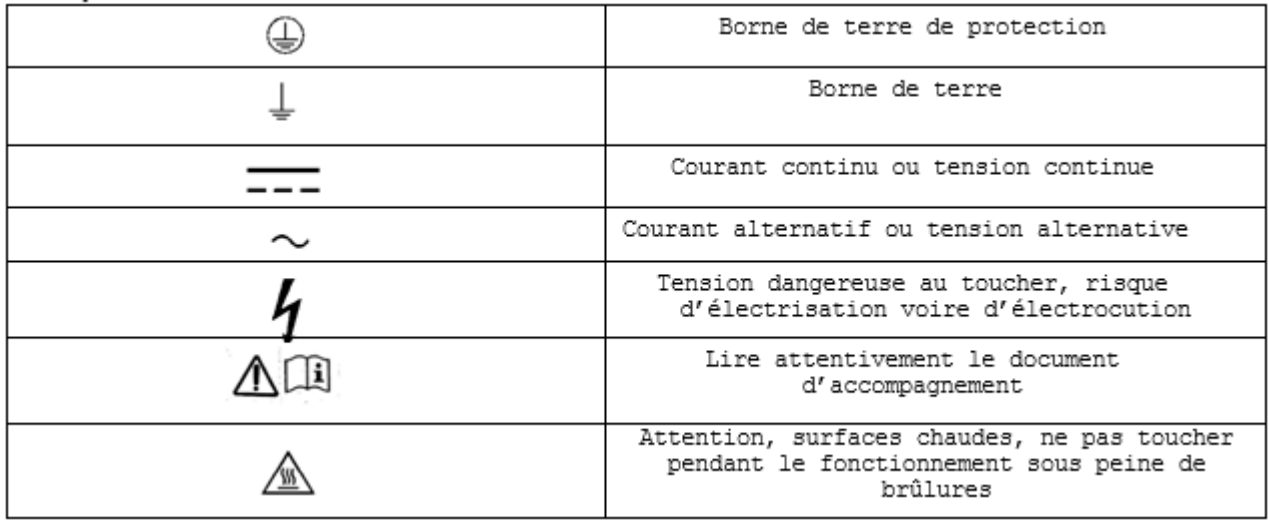

**Appareils sources d'énergie thermique excessive (TS2 et TS3)**

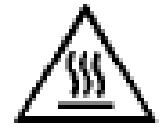

Attention, surfaces chaudes, ne pas toucher pendant le fonctionnement sous peine de brûlures

**Mise au déchet du produit**

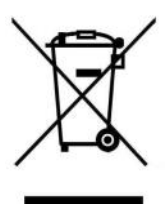

En fin de vie du produit, s'il est installé sur le territoire français (DOM-TOM inclus), veuillez contacter BOUYER pour organiser sa destruction conformément à la directive DEEE. Dans le cas contraire, veuillez appliquer la règlementation locale du pays d'installation du produit.

# <span id="page-30-1"></span><span id="page-30-0"></span>**ANNEXES 11.1 Configuration des paramètres d'usine**

Les paramètres d'usine correspondent à l'état des paramètres de la matrice CC 3816 à sa livraison.

# <span id="page-30-2"></span>**11.1.1 Configuration hardware**

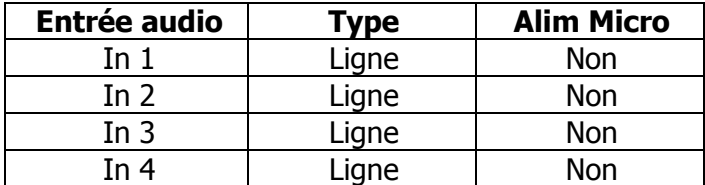

# <span id="page-30-3"></span>**11.1.2 Configuration par défaut du type de source des entrées audio**

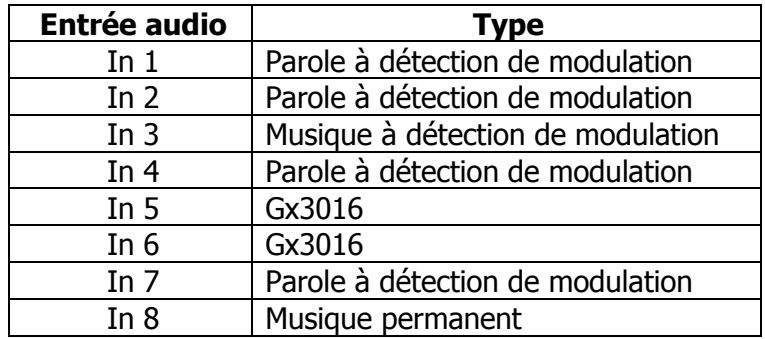

# <span id="page-30-4"></span>**11.1.3 Configuration par défaut des niveaux de priorité**

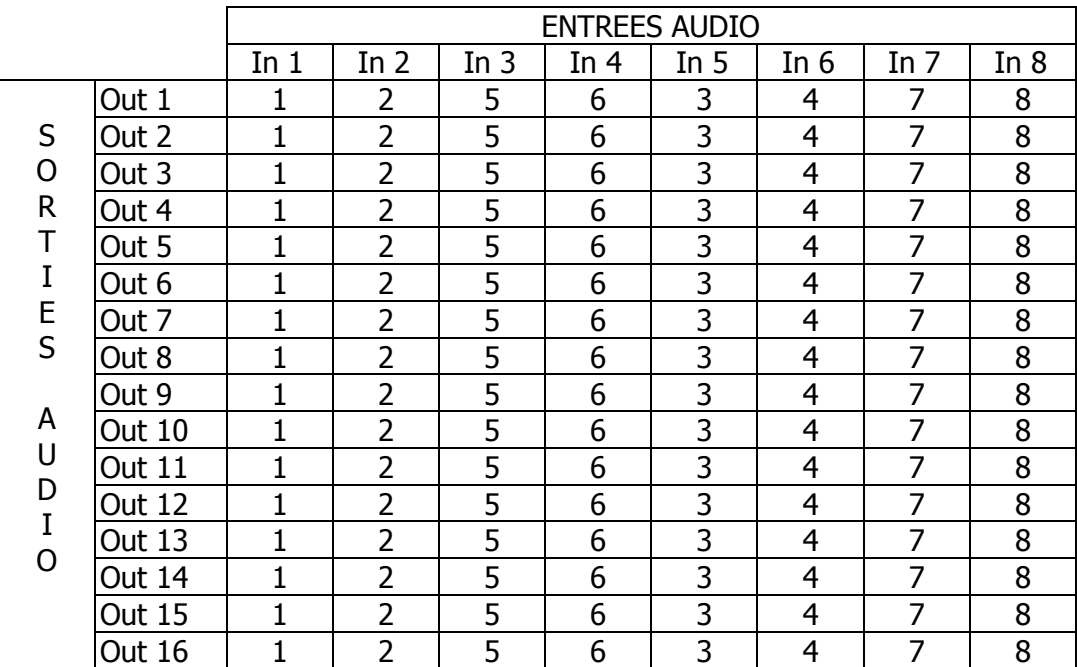

# <span id="page-31-0"></span>**11.1.4 Configuration par défaut des groupes**

Seul le groupe n° 1 est créé : il est constitué de toutes les sorties audio.

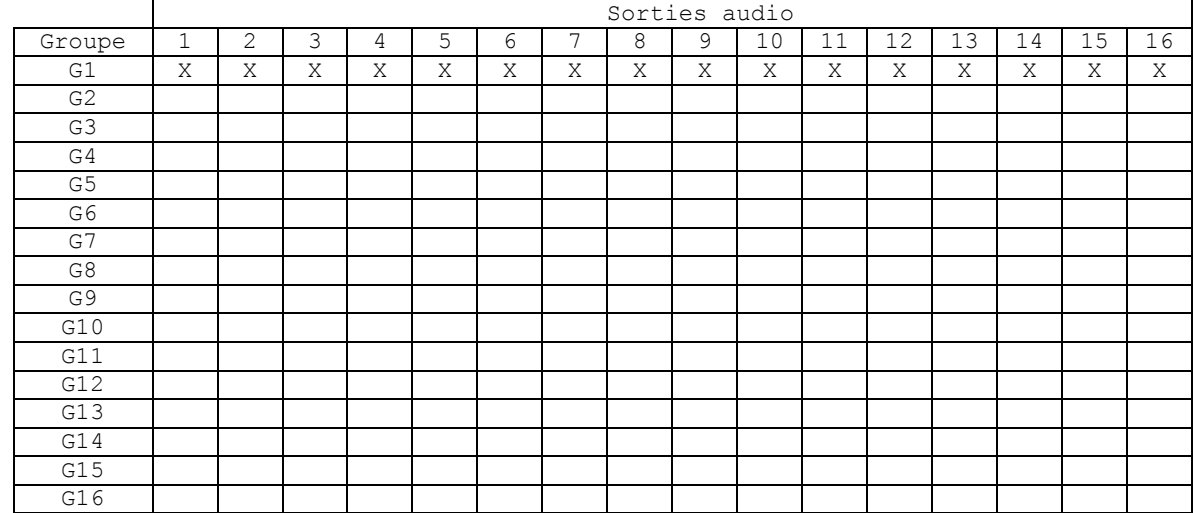

# <span id="page-31-1"></span>**11.1.5 Configuration par défaut des touches des GX 3016**

Valable pour les 2 pupitres GX 3016 (entrée audio n° 5 et n° 6)

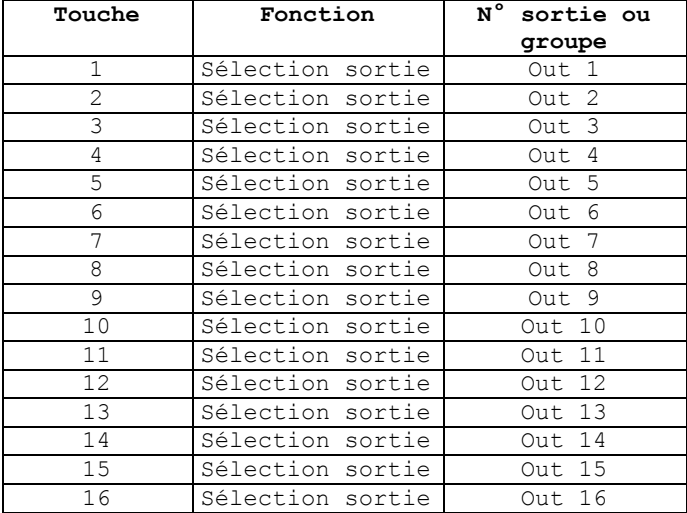

# <span id="page-31-2"></span>**11.1.6 Configuration par défaut des entrées logiques GPI**

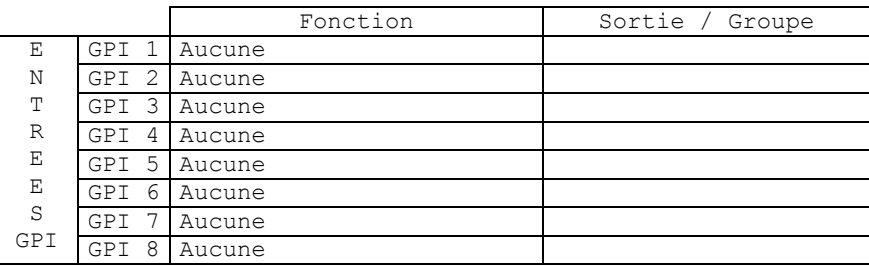

# <span id="page-32-0"></span>**11.1.7 Configuration par défaut des sorties logiques GPO**

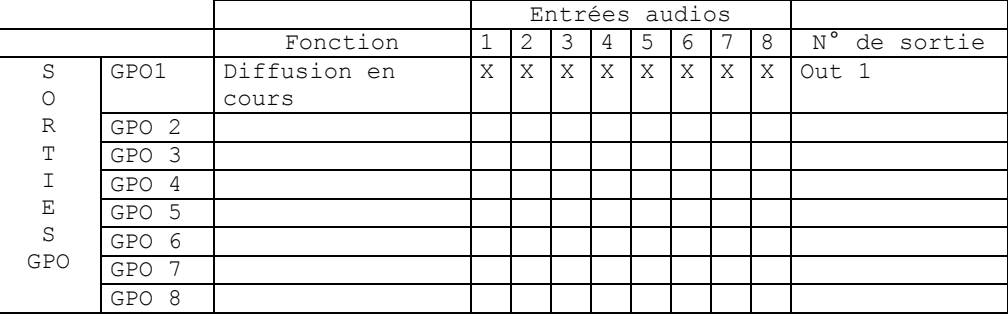

Cette configuration permet la génération sur la sortie GPO 1 d'un signal « Diffusion en cours » par occupation de la sortie Out 1 par une quelconque des 8 sources.

# <span id="page-32-1"></span>**11.1.8 Configuration par défaut des paramètres de détection modulation**

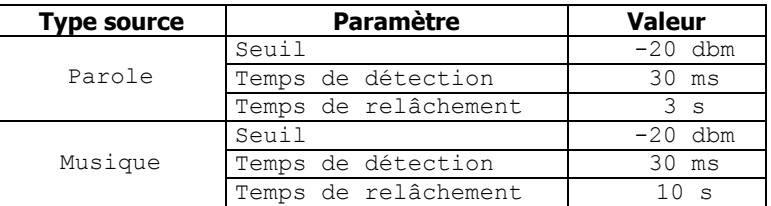

### <span id="page-32-2"></span>**11.1.9 Valeurs par défaut des paramètres liés au traitement du signal audio**

Les valeurs par défaut des paramètres relatifs aux fonctions de traitement du signal audio sont données dans le tableau ci-après :

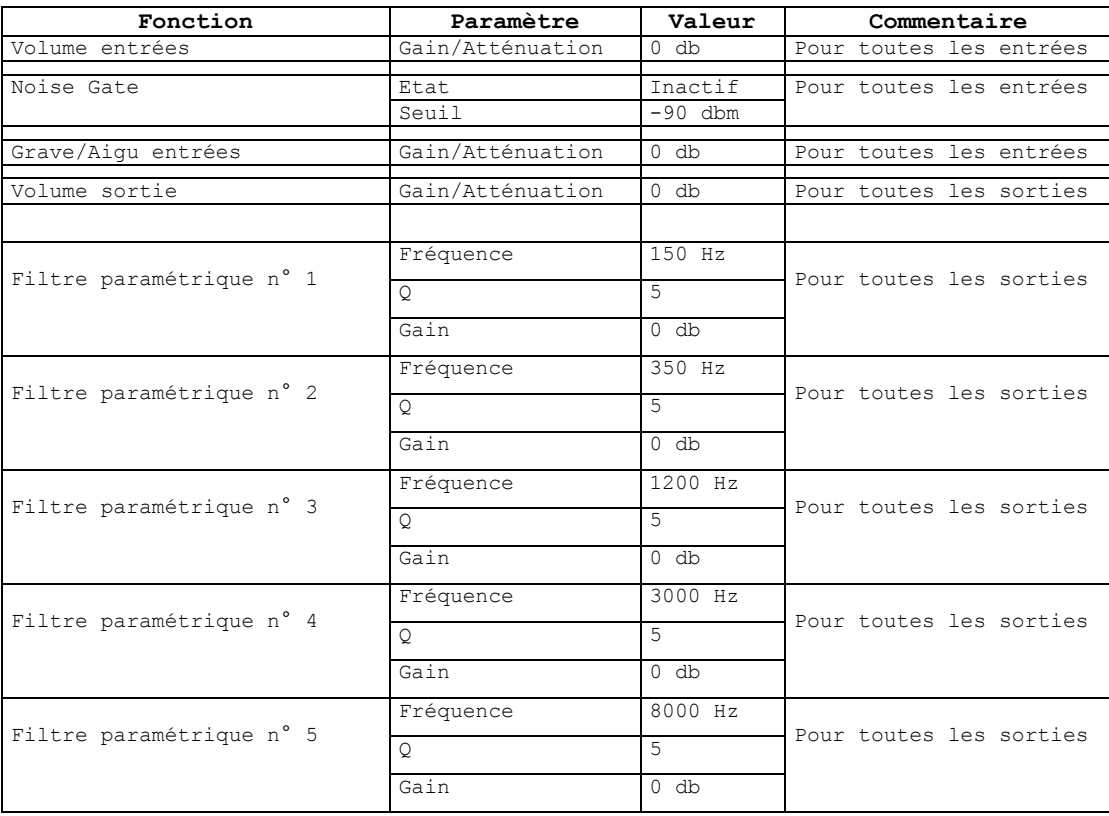

# <span id="page-32-3"></span>**11.1.10 Valeurs par défaut des paramètres liés au délai**

Les valeurs par défaut des paramètres relatifs à la fonction délai sont 0 (ms ou m) pour la valeur et non actif pour l'état.